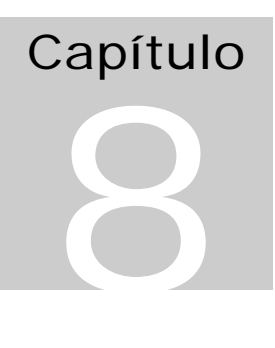

# Elementos de Programação Multithreading em Delphi

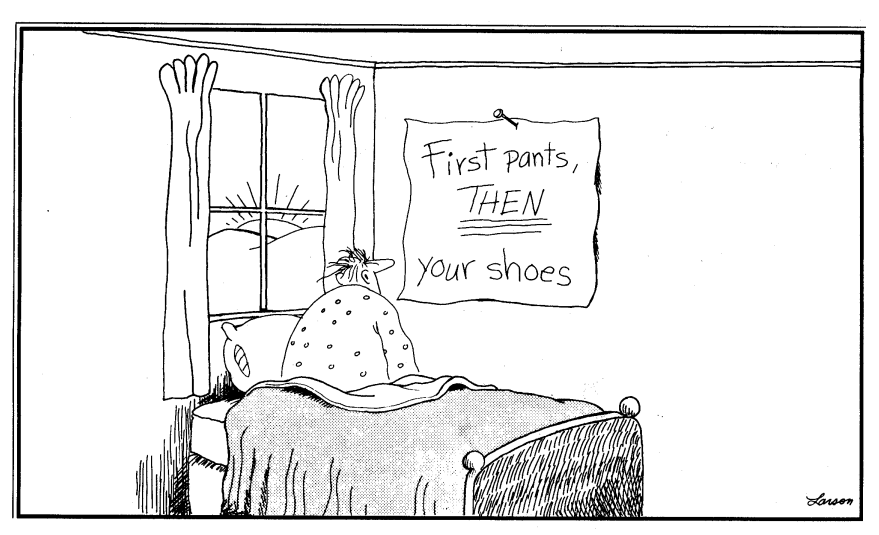

*Sequential Programming* – Gary Larson

Autor: Constantino Seixas Filho - UFMG

# Introdução

Em Delphi existem classes pré definidas que facilitam a criação dos objetos básicos que usaremos neste texto: Threads, Eventos, CriticalSections, etc. Para todos os demais elementos é possível definir componentes que encapsulem um conjunto de entidades básicas e proporcionem as funcionalidades desejadas.

# Criação de threads: classe TThread

Para criar uma thread, devemos criar uma classe derivada (descendente) da classe base: TThread. Cada instância desta nova classe será uma thread de execução. Como já foi estudado, as threads compartilham o mesmo espaço de memória do processo que as criou.

Para criar e usar um novo objeto do tipo thread:

- Escolha File / New /Other/Thread Object para criar uma nova Unit que contem um objeto derivado da classe TThread.
- Defina o método Execute do objeto thread inserindo o código que deve ser executado quando a thread **for** executada.

A maior parte dos métodos que acessam um objeto CLX (*Component Libray for cross platf*or*m*) e atualizam um formulário, devem ser chamados a partir da thread principal ou usar um objeto de sincronização, como será estudado.

# Exemplo 1: Criando Threads

O trecho de programa abaixo cria a classe TprintThread como derivada da classe TThread. A função virtual Execute é então substituída por um código próprio.

# Unit E21CreateThreadsMain

// E21CreateThreadsMain

- //
- // Demonstração de criação de threads em Delphi
- //
- // Autor: Constantino Seixas Filho Data: 20/09/2001
- //
- // Comentários: Permite criar três threads que sincronizam a sua execução através
	- // da diretiva synchronize.
	- // Cada thread recebe um parâmetro dizendo o seu número de ordem.

# **unit** E21CreateThreadsMain;

# **interface**

# **uses**

 Windows, Messages, SysUtils, Variants, Classes, Graphics, Controls, Forms, Dialogs, StdCtrls, Printth;

# **type**

 TForm1 = **class**(TForm) btnThread1: TButton; btnThread2: TButton; btnThread3: TButton; lstListBox1: TListBox;  **procedure** btnThread1Click(Sender: TObject); **procedure** btnThread2Click(Sender: TObject); **procedure** btnThread3Click(Sender: TObject); **procedure** CloseForm(Sender: TObject; **var** Action: TCloseAction);

# **private**

 { Private declarations } PT: **array**[1..3] **of** TPrintThread; // Cria três threads  **public** { Public declarations } **end;**

#### **var**

Form1: TForm1;

# **implementation**

 $\{$ \$R  $*$ .dfm $\}$ 

```
procedure TForm1.btnThread1Click(Sender: TObject);
begin
  btnThread1.Enabled := False; // Desabilita botão de criação
 PT[1] := TPrintThread.Create(1); // Cria thread
end;
```

```
procedure TForm1.btnThread2Click(Sender: TObject);
begin
```

```
 btnThread2.Enabled := False; // Desabilita botão de criação
 PT[2] := TPrintThread.Create(2); // Cria thread
end;
```
**procedure** TForm1.btnThread3Click(Sender: TObject); **begin** btnThread3.Enabled := **False**; // Desabilita botão de criação  $PT[3] := TPrintThread.Create(3);$  // Cria thread **end;**

**procedure** TForm1.CloseForm(Sender: TObject; **var** Action: TCloseAction);

Elementos de Programação Multithreading em Delphi Prof. Constantino Seixas Filho - UFMG 2

**var** index: integer; **begin for** index:=1 **to** 3 **do if** Assigned(PT[index]) **then** PT[2].WaitFor; // Espera threads terminarem **end;**

**end.**

# Unit Printh

**unit** Printth;

# **interface**

**uses** Classes, SysUtils; **type** TprintThread = **class** (TThread) **private** Index: Integer; **protected procedure** Execute; **override**; **procedure** Print; **public constructor** Create (Value: Integer); // Novo construtor: passa parâmetro na criação **end**;

# **implementation**

#### **uses**

E21CreateThreadsMain, Graphics;

// Imprementa passagem de parâmetro para inicializar a thread

```
constructor TPrintThread.Create(Value: Integer);
begin
 Index := Value; inherited Create(False); // Cria thread: suspenso = Falso
end;
Procedure TPrintThread.Print;
var
   strIndex: string;
begin
   strIndex := IntToStr(Index);
  Form1.lstListBox1.Items.Add(strIndex);
```
#### **end**;

Procedure TPrintThread.Execute; **var**

```
 i: Integer;
begin
   for i:=1 to 6 do
     Synchronize(Print);
end;
```
**end**.

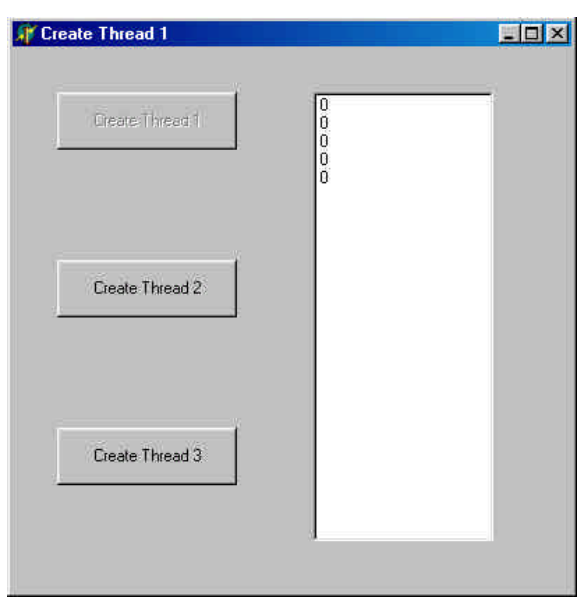

**Figura 1 - Tela do exemplo 1**

O método Create da classe TThread é utilizado para criar uma thread.

# TThread.Create

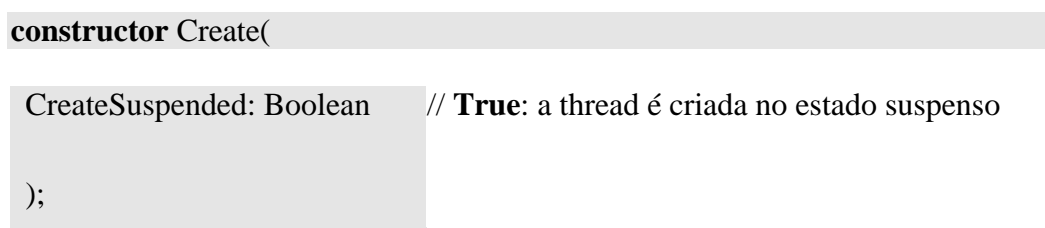

# TThread.Execute

Procedure Execute; virtual; abstract;

Fornece um método abstrato que contém o código a ser executado quando a thread é instanciada. Esta função se sobrepõe à função virtual e fornece o código da thread a ser executada. Esta função é responsável por verificar o valor da propriedade Terminated para determinar quando a thread deve terminar.

Elementos de Programação Multithreading em Delphi Prof. Constantino Seixas Filho - UFMG 4

Não se deve usar as propriedades e métodos de outros objetos diretamente no corpo do método Execute. O uso destes objetos deve ser separado em outro procedimento que deve ser chamado como parâmetro do método Synchronize (veja exemplo 1).

# TThread.Suspend

Suspende a thread temporariamente até que seja emitido um Resume.

TThread.Resume

A thread reasume sua execução.

TThread.Terminate

Seta a propriedade Terminated da thread para **True**, indicando que ela deve ser terminada o quanto antes. Para que Terminate funcione é necessário que o método Execute cheque Terminated periodicamente e saia do loop quando esta variável **for True**.

TThread.WaitFor

Espera a thread terminar e retorna a propriedade ReturnValue. Observe que o método WaitFor neste caso não apresenta parâmetros. Quando aplicado a objetos de sincronização este método terá como parâmetro o tempo de timeout.

# TThread.Synchronize

Executa a chamada a um método dentro da thread primária da VCL (*Visual Component Library*).

**type** TThreadMethod = **procedure of** object; **procedure** Synchronize(Method: TThreadMethod);

Synchronize causa a chamada especificada por Method a ser executada usando a thread primária, evitando conflito de acesso simultâneo a um mesmo componente entre as threads. A execução da thread fica suspensa até que o método seja executado no contexto da thread principal. Outra maneira de se assegurar a exclusão mútua será através do uso de objetos de sincronização ou do *multi-read exclusive-write synchronizer*.

# Principais propriedades

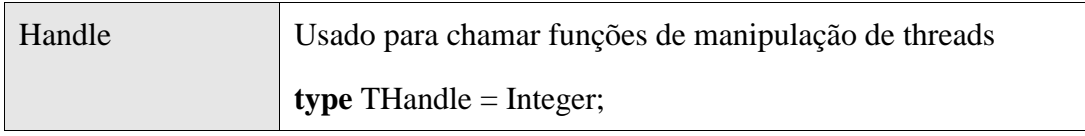

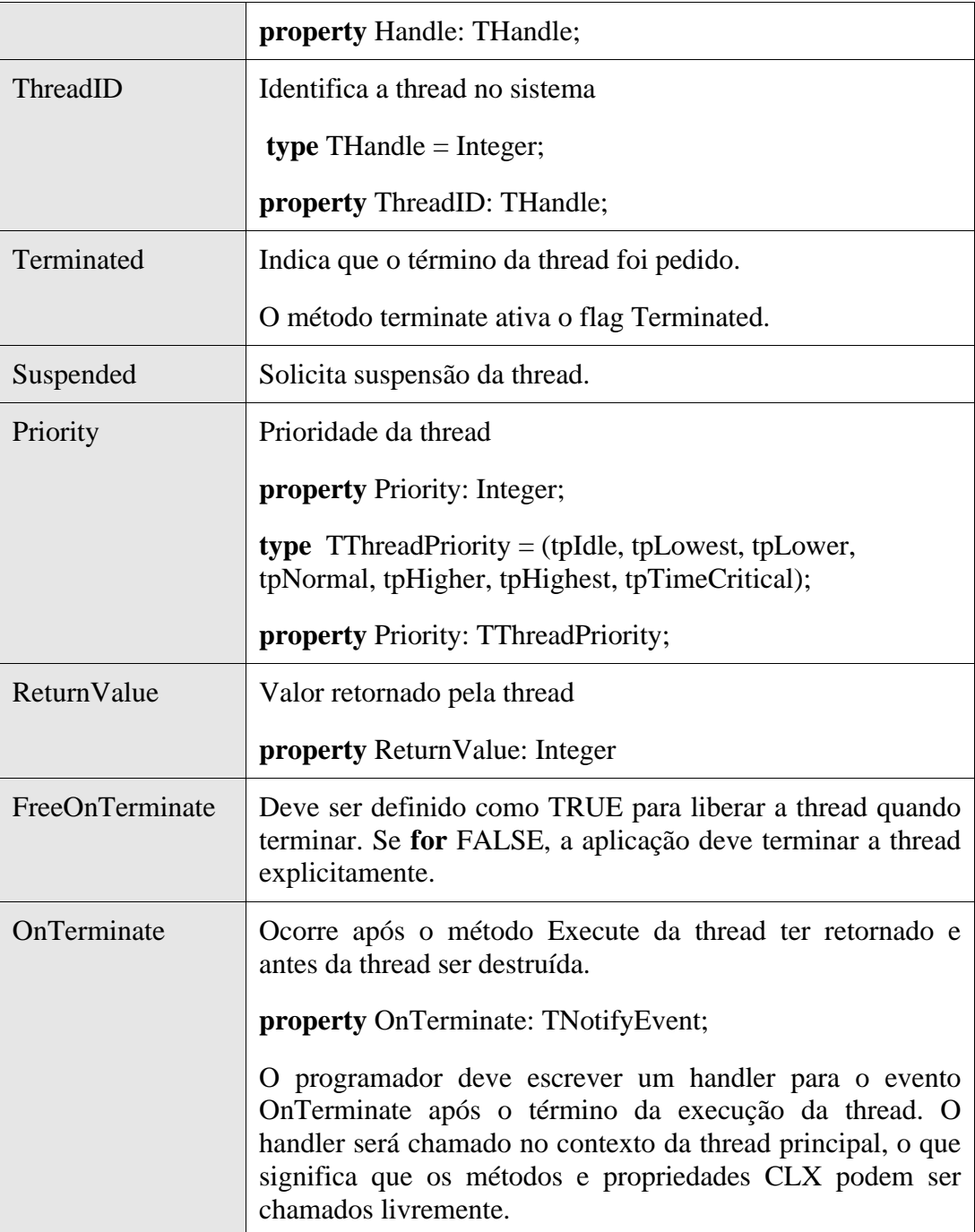

# Alterando a prioridade das threads

Para alterar a prioridade de uma thread ela deve ser criada no estado suspenso, a propriedade prioridade deve ser alterada e a thread deve ser liberada:

Exemplo:

MyThread := TMyThread.Create(True); // Cria a thread em estado suspenso MyThread.Priority := tpLower; //Muda prioridade para nível abaixo de normal MyThread.Resume; // Executa a thread

Elementos de Programação Multithreading em Delphi Prof. Constantino Seixas Filho - UFMG 6

# A solução da Exclusão Mútua no WNT

# Lock/Unlock (Classe TCanvas)

Pode-se prevenir que duas ou mais threads utilizem o mesmo objeto VCL (*Visual Component Library*), simultaneamente, bloqueando o seu acesso através do método Lock da classe TCanvas e descendentes. O acesso é liberado através do método Unlock.

Outra alternativa é o uso do método synchronize da classe TThread.

Exemplo 2 - Instrução Lock da classe Canvas

# E21CreateThreadsMainv4.pas

**unit** E21CreateThreadsMainv4;

# **interface**

#### **uses**

 Windows, Messages, SysUtils, Variants, Classes, Graphics, Controls, Forms, Dialogs, StdCtrls, Printthv4;

# **type**

 TForm1 = **class**(TForm) btnThread1: TButton; btnThread2: TButton; btnThread3: TButton; lstListBox1: TListBox; **procedure** btnThread1Click(Sender: TObject);

## **private**

 { Private declarations } PT: **array**[1..3] **of** TPrintThread; // Cria três threads **public** { Public declarations } **end**;

## **var**

Form1: TForm1;

# **implementation**

 ${$  \\$R  $*$ .dfm }

**procedure** TForm1.btnThread1Click(Sender: TObject); **var** Index: Integer; **begin**

Elementos de Programação Multithreading em Delphi Prof. Constantino Seixas Filho - UFMG

Index := (Sender as Tbutton).Tag;  $\frac{1}{2}$  Busca qual button foi acionado (Sender as Tbutton).Enabled := **False**; // Desabilita botão de criação PT[Index] := TPrintThread.Create(Index); // Cria threads **end**;

**end**.

#### Printthv4.pas

#### **unit** Printthv4;

#### **interface**

**uses**

Classes, SysUtils;

## **type**

 TprintThread = **class** (TThread) **private** Index: Integer; **protected procedure** Execute; **override**; **public constructor** Create (Value: Integer); **end**;

#### **implementation**

#### **uses**

E21CreateThreadsMainv4, Graphics;

// Implementa passagem de parâmetro para inicializar a thread **constructor** TPrintThread.Create(Value: Integer);

#### **begin**

```
 Index := Value;
  inherited Create(False);
end;
```
Procedure TPrintThread.Execute; **var** i: Integer; strIndex: **string**; **begin for** i:=1 **to** 100 do **begin**  $strIndex := IntToStr(Index);$  **with** Form1.lstListBox1 do **begin** Canvas.Lock; Items.Add(strIndex);

Elementos de Programação Multithreading em Delphi Prof. Constantino Seixas Filho - UFMG 8

 Canvas.Unlock; **end**; Sleep $(10)$ ; **end** // **for end**;

**end**.

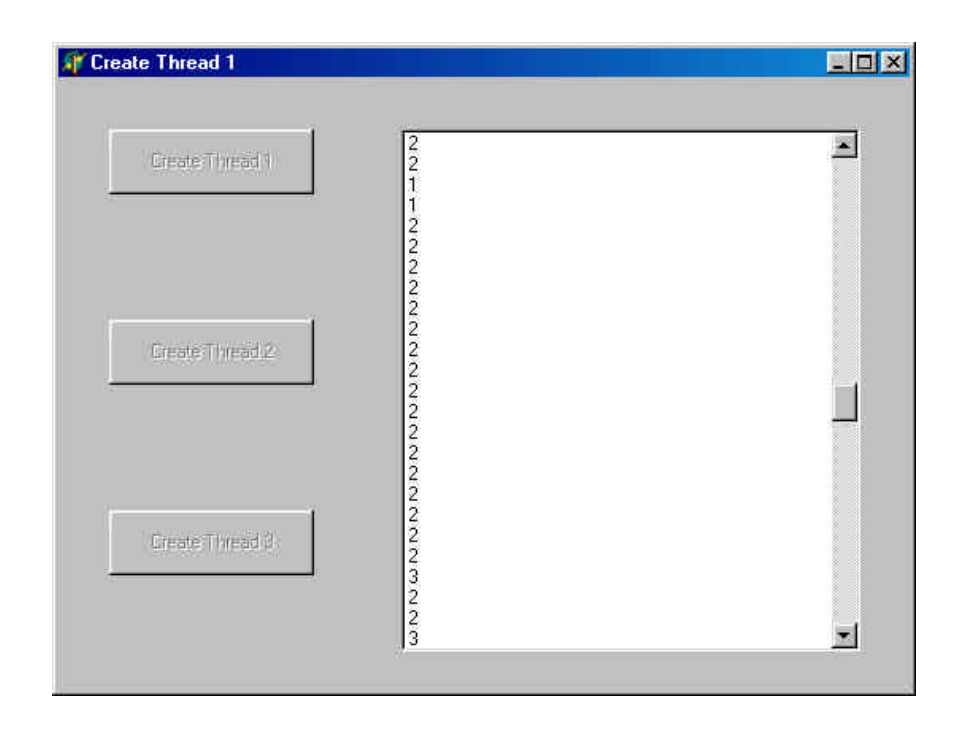

# **Figura 2** - **Criação de threads e uso da instrução Lock**

Ao rodar o programa, clique os três botões para iniciar as três threads. No ListBox você verá a saída das threads sendo impressas intercaladamente.

# Criação de threads no velho estilo C like.

No Delphi é possível criar threads no velho estilo do C/C++. Para isto basta utilizar a diretiva BeginThread e passar os parâmetros compatíveis com a versão C++ da função:

# function BeginThread(

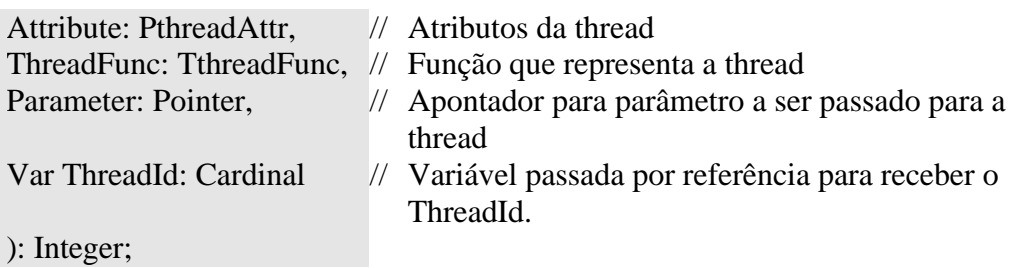

O protótipo da função é como se segue:

Function(Parameter: Pointer): Integer;

Este exemplo serve apenas para ilustrar esta possibilidade que só deve ser utilizada em casos extremos. Deve-se sempre preferir a criação de threads utilizando a classe TThread.

# Exemplo 3: Ciação de threads utilizando a diretiva BeginThread

// Demonstração do uso de criação de threads em Delphi // // Versão 2: Uso da diretiva BeginThread // // Autor: Constantino Seixas Filho Data: 03/06/2002 // // Comentários: Uma maneira primitiva de criar threads em Delphi é através // da diretiva BeginThread. Neste caso o corpo da thread é definido na

// mesma Unit do programa principal.

# **unit** E21BeginThread;

# **interface**

#### **uses**

 Windows, Messages, SysUtils, Variants, Classes, Graphics, Controls, Forms, Dialogs, StdCtrls;

# **type**

 //Record para manter a informação de uma thread TThreadInfo = **record** Active : Boolean; ThreadHandle : integer; ThreadId : Cardinal; **end**;

 TForm1 = **class**(TForm) btnThread1: TButton; btnThread2: TButton; btnThread3: TButton; lstListBox1: TListBox; **procedure** btnThread1Click(Sender: TObject); **procedure** OnClose(Sender: TObject; **var** Action: TCloseAction); **private** Index: Integer; **public** ThreadInfo: **array**[0..2] **of** TThreadInfo; // Mantém informações da thread **public**

Elementos de Programação Multithreading em Delphi 10 Prof. Constantino Seixas Filho - UFMG

 { Public declarations } **end**;

**var**

Form1: TForm1;

#### **implementation**

 ${$  \\$R  $*$  .dfm }

Function MyThread(PIndex: Pointer): Integer; **var** i: Integer; strIndex: **string**; Index: Integer; **begin**  $Index :=$  PInteger(PIndex) $\land$ ; **for** i:=1 **to** 100 **do begin**  $strIndex := IntToStr(Index);$  **with** Form1.lstListBox1 **do begin** Canvas.Lock; Items.Add(strIndex); Canvas.Unlock; **end**; Sleep $(10)$ ; **end**; // **for** EndThread(Index); // Termina thread Result  $:= 0$ : **end**;

```
procedure TForm1.btnThread1Click(Sender: TObject);
begin
 Index := (Sender as Tbutton).Tag - 1; // Busca qual button foi acionado
 \frac{1}{2} -1 para índice de 0 a 2.
  (Sender as Tbutton).Enabled := False; // Desabilita botão de criação
  ThreadInfo[Index].ThreadHandle := 
       BeginThread (nil
                     0,
                      @MyThread,
                      @Index, // nil
                     \Omega.
                      Threadinfo[Index].ThreadId);
  if ThreadInfo[Index].ThreadHandle <> 0 //Everything ok
    then ThreadInfo[Index].Active := True;
end;
procedure TForm1.OnClose(Sender: TObject; var Action: TCloseAction);
```
#### **var**

Index: Integer;

Elementos de Programação Multithreading em Delphi Prof. Constantino Seixas Filho - UFMG

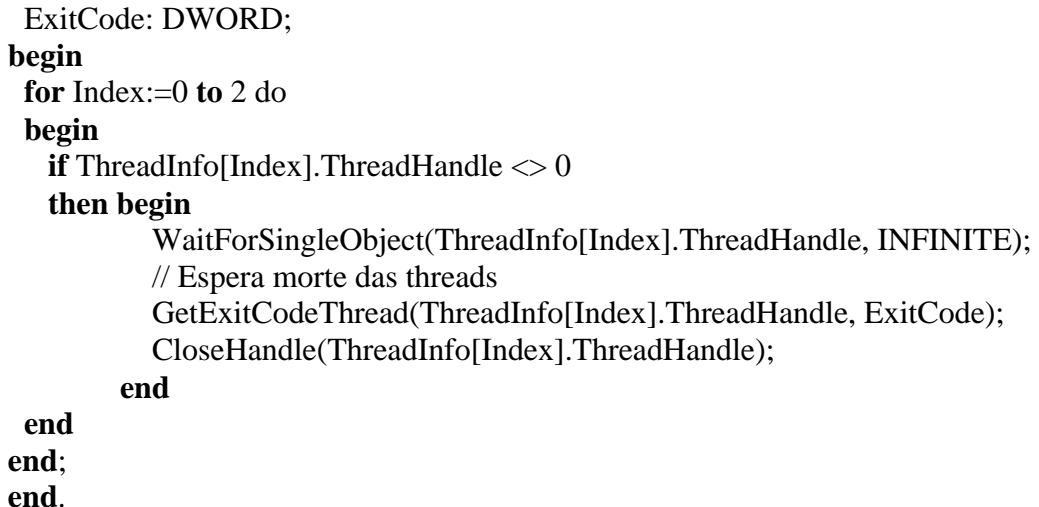

# Sincronização entre threads

Mutex

Para usar Mutex em Delphi use o código nativo da API:

// Ao criar o formulário: hMutex := CreateMutex(**nil**, false, **nil**);

// Para entrar na seção crítica: WaitForSingleObject(hMutex, INFINITE);

......

// Saindo da seção crítica: ReleaseMutex(hMutex);

// Ao destruir o formulário: CloseHandle(hMutex);

A instrução WaitForSingleObject é semelhante à função correspondente da API Win32, apenas o seu uso em Pascal é que tem sintaxe ligeiramente diferente:

**if** WaitForSingleObject(hMutex, 0) <> wait\_TimeOut **then** \*\*\*

# WaitForSingleObject

function WaitForSingleObject(

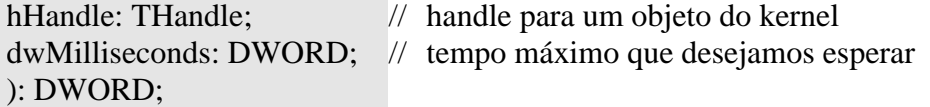

Elementos de Programação Multithreading em Delphi 12 Prof. Constantino Seixas Filho - UFMG

# **Comentários sobre os parâmetros:**

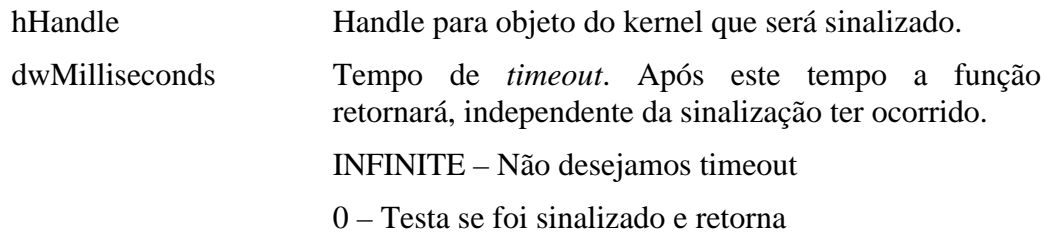

# **Ret**or**no da função:**

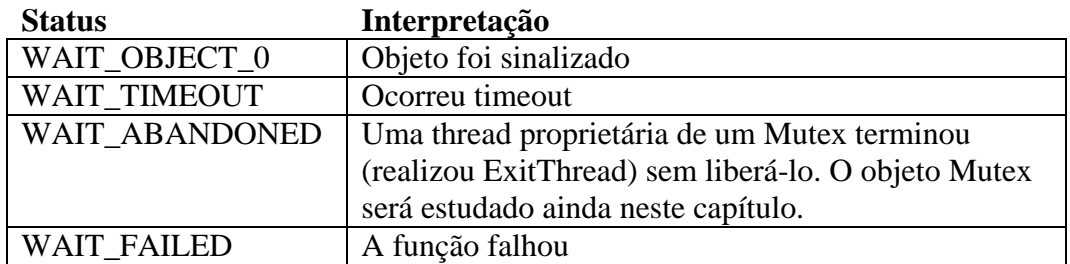

# Exemplo 4: Uso de Mutex

# E31Mutex.pas

Este problema foi apresentado no capítulo 3. Uma variável global, representada por um *array* de inteiros é acessada por múltiplas threads, as quais a preenchem com valores diferentes. Cada vez que o botão *Exibir Dados* é clicado, os valores correntes dos membros da variável global são exibidos.

# **unit** E31Mutex;

# **interface**

#### **uses**

 Windows, Messages, SysUtils, Variants, Classes, Graphics, Controls, Forms, Dialogs, StdCtrls, MyThread;

# **type**

 TForm1 = **class**(TForm) Button1: TButton; Button2: TButton; Edit1: TEdit; Edit2: TEdit; Edit3: TEdit; Edit4: TEdit; Edit5: TEdit; Edit6: TEdit; Edit7: TEdit; Edit8: TEdit;

```
 Edit9: TEdit;
 Edit10: TEdit;
 Label1: TLabel;
 Label2: TLabel;
 Label3: TLabel;
 Label4: TLabel;
 Label5: TLabel;
 Label6: TLabel;
 Label7: TLabel;
 Label8: TLabel;
 Label9: TLabel;
 Label10: TLabel;
 procedure Button1Click(Sender: TObject);
 procedure FormCreate(Sender: TObject);
 procedure FormDestroy(Sender: TObject);
 procedure Button2Click(Sender: TObject);
```
#### **private**

 { Private declarations } PT: **array**[1..5] **of** TMyThread; // Threads associadas **public** { Public declarations } **end**;

#### **var**

 Form1: TForm1; Index: Integer  $= 0$ ;

#### **implementation**

```
{ \$R * .dfm }
```

```
procedure TForm1.Button1Click(Sender: TObject);
begin
  if Index < 5 then // Cria até 5 threads
  begin
    Inc(Index); // Index: 1..5
    PT[Index] := TMyThread.Create(Index); // cria thread
  end
  else Button1.Enabled := False; // Desabilita botão de criação
end;
procedure TForm1.FormCreate(Sender: TObject);
var i:Integer;
begin
  for i:=1 to 10 do
   Resistro[i]:=0; hMutex := CreateMutex(nil, false, nil);
```

```
end;
```
# **procedure** TForm1.FormDestroy(Sender: TObject); **begin**

 CloseHandle (hMutex); // Fecha Handle para Mutex **end**;

# **procedure** TForm1.Button2Click(Sender: TObject); **begin**

 // Coloque a primeira e última instruções em comentário e veja o resultado WaitForSingleObject(hMutex, INFINITE); Edit1.Text := IntToStr(Registro[1]); Edit2.Text := Int $ToStr(Registro[2])$ ; Edit3.Text := IntToStr(Registro[3]); Edit4.Text := Int $ToStr(Registro[4])$ ; Edit5.Text := IntToStr(Registro[5]); Edit6.Text := IntToStr(Registro[6]); Edit7.Text := IntToStr(Registro[7]); Edit8.Text := Int $ToStr(Registro[8])$ ; Edit9.Text := IntToStr(Registro[9]); Edit10.Text := IntToStr(Registro[10]); ReleaseMutex(hMutex); **end**;

**end**.

# MyThread.pas

**unit** MyThread;

## **interface**

#### **uses**

Windows, Classes, SysUtils;

#### **type**

 TMyThread = **class** (TThread) **private** Index: Integer; **protected procedure** Execute; **override**; **public constructor** Create (Value: Integer); **end**;

#### **var**

 Registro: **array** [1..10] **of** Integer; hMutex: THandle;

# **implementation**

#### **uses**

Graphics;

```
// Implementa passagem de parâmetro para inicializar a thread
constructor TMyThread.Create(Value: Integer);
begin
 Index := Value; inherited Create(False);
end;
Procedure TMyThread.Execute;
var
   i: Integer;
begin
   Randomize();
   while (TRUE) do
   begin
     WaitForSingleObject(hMutex, INFINITE);
     for i:=1 to 4 do
      Resistro[i] := Index; Sleep(Random(100));
     for i:=5 to 7 do
      Resistro[i] := Index; Sleep(Random(100));
     for i:=8 to 10 do
       Registro[i]:= Index;
     ReleaseMutex(hMutex);
   end
end;
```
**end**.

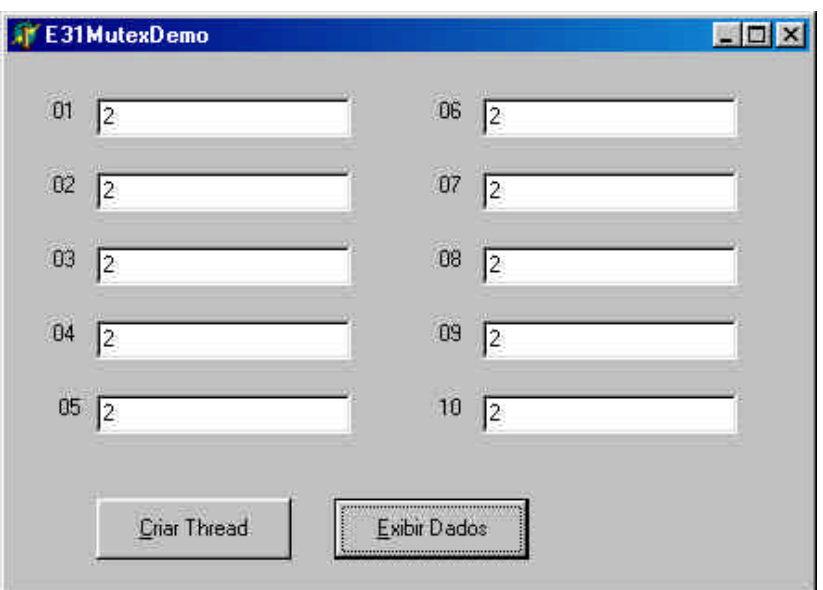

# **Figura 3 - Demonstrativo: E31MutexDemo**

# **CriticalSections**

A primeira forma de uso é empregando as funções nativas da API:

**var**

Critical1: TRTLCriticalSection;

// Inicializa variável seção crítica InitializeCriticalSection(Critical1);

// Entra na seção crítica EnterCriticalSection(Critical1);

\*\*\*\*\*

// Libera seção crítica LeaveCriticalSection(Critical1);

// Apaga seção crítica DeleteCriticalSection(Critical1);

A segunda é utilizando a classe TcriticalSection:

**uses**

SyncObjs;

**var** 

Critical1: TcriticalSection;

// Inicializa variável seção crítica Critical1:= TcriticalSection.Create; // Entra na seção crítica Critical1.Enter; // ou Critical1.Acquire

\*\*\*\*\*\*\*

// Libera seção crítica Critical1.Leave; // ou Critical1.Release

// Apaga seção crítica Critical1.Free;

Ao proteger um objeto, é importante assegurar que o lock sobre o objeto será liberado em caso de ocorrência de uma exceção.

LockX.Acquire; // bloqueia outras threads **try**  $Y := \sin(a)$ ;

#### **finally**

LockX.Release;

**end**;

# Exemplo 5: Uso de TcriticalSection

O programa que se segue é um trecho da solução para o problema anterior empregando a classe TcriticalSection. A solução completa se encontra no CD.

# E31CriticalSection.pas

**unit** E31CriticalSection;

# **interface**

# **uses**

 Windows, Messages, SysUtils, Variants, Classes, Graphics, Controls, Forms, Dialogs, StdCtrls, SyncObjs, E31CSMyThread;

#### **type**

 TForm1 = **class**(TForm) Button1: TButton; Button2: TButton; Edit1: TEdit; Edit2: TEdit; Edit3: TEdit; Edit4: TEdit; Edit5: TEdit; Edit6: TEdit; Edit7: TEdit; Edit8: TEdit; Edit9: TEdit; Edit10: TEdit; Label1: TLabel; Label2: TLabel; Label3: TLabel; Label4: TLabel; Label5: TLabel; Label6: TLabel; Label7: TLabel; Label8: TLabel; Label9: TLabel; Label10: TLabel; **procedure** Button1Click(Sender: TObject); **procedure** FormCreate(Sender: TObject); **procedure** FormDestroy(Sender: TObject); **procedure** Button2Click(Sender: TObject);

#### **private**

Elementos de Programação Multithreading em Delphi 18 Prof. Constantino Seixas Filho - UFMG

```
 { Private declarations }
     PT: array[1..5] of TMyThread; // Threads associadas
  public
   { Public declarations }
  end;
var
  Form1: TForm1;
 Index: Integer = 0;
```
# **implementation**

 $\{$ \$R  $*$ .dfm $\}$ 

**procedure** TForm1.Button1Click(Sender: TObject); **begin if** Index < 5 **then** // Cria até 5 threads **begin** Inc(Index); // Index: 1..5 PT[Index] := TMyThread.Create(Index); // cria thread **end else** Button1.Enabled := **False**; // Desabilita botão de criação **end**;

```
procedure TForm1.FormCreate(Sender: TObject);
var i:Integer;
begin
  for i:=1 to 10 do
   Resistro[i]:=0; MyCS := TCriticalSection.Create;
end;
```

```
procedure TForm1.FormDestroy(Sender: TObject);
begin
  MyCS.Free; // Fecha Handle para Mutex
```
**end**;

# **procedure** TForm1.Button2Click(Sender: TObject); **begin**

 // Coloque a primeira e última instruções em comentário e veja o resultado MyCS.Enter; Edit1.Text := IntToStr(Registro[1]);

Edit2.Text := IntToStr(Registro[2]); Edit3.Text := IntToStr(Registro[3]); Edit4.Text := IntToStr(Registro[4]); Edit5.Text := Int $ToStr(Registro[5])$ ; Edit6.Text := IntToStr(Registro[6]); Edit7.Text := Int $ToStr(Registro[7])$ ; Edit8.Text := IntToStr(Registro[8]); Edit9.Text := Int $ToStr(Registro[9])$ ; Edit10.Text := IntToStr(Registro[10]);

 MyCS.Leave; **end**;

**end**.

# Incremento e decremento com exclusão mútua

Também em Delphi, as funções para incremento e decremento de uma variável podem ser acessadas diretamente:

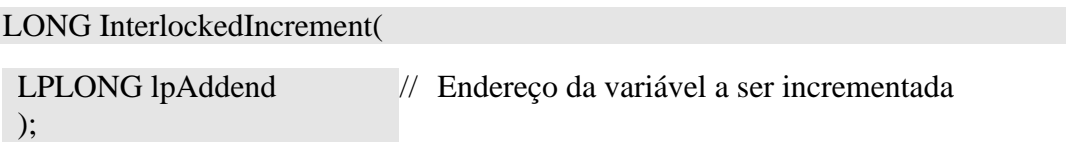

LONG InterlockedDecrement(

);

LPLONG lpAddend // Endereço da variável a ser decrementada

# Eventos

Para usar eventos em Delphi você deve incluir SyncObjs na sua use list. Os seguintes métodos da classe TEvent estão disponíveis:

## TEvent.Create

# **constructor** Create(

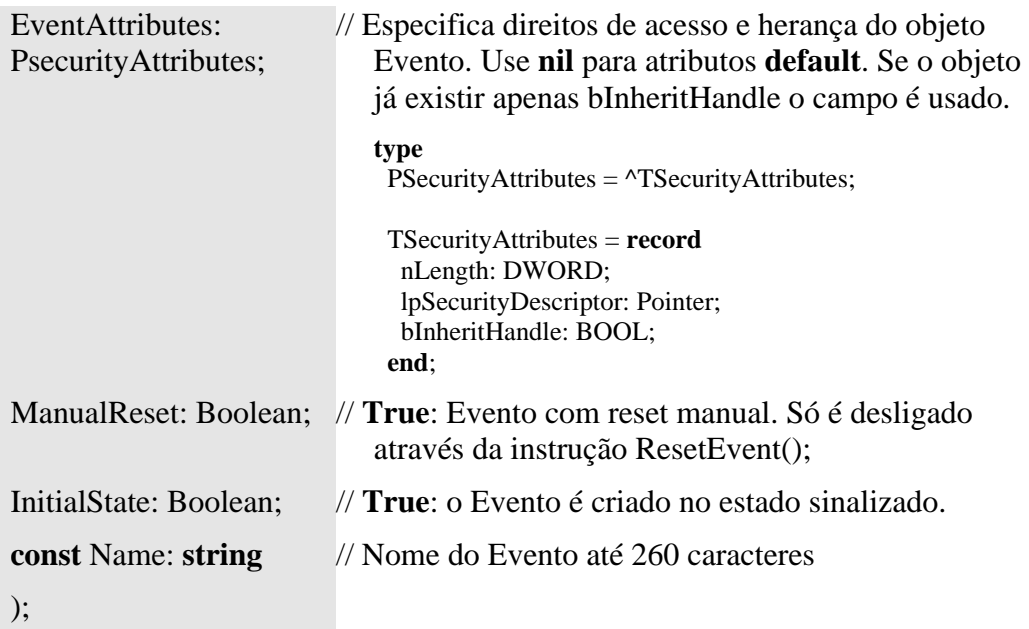

20 Elementos de Programação Multithreading em Delphi Prof. Constantino Seixas Filho - UFMG

Em C usa-se a função Create para criar um objeto e Open para abrir um objeto nomeado já existente. Em Delphi, Create é usado tanto para criar como para abrir um objeto nomeado, por exemplo um Evento.

```
TEvent.SetEvent
```
Ativa um evento.

TEvent.ResetEvent

Reseta um evento.

TEvent.WaitFor

Espera até que o evento se torna sinalizado.

function WaitFor(Timeout: DWORD):TWaitResult;

## **Retorno:**

**type** TwaitResult = (wrSignaled, wrTimeout, wrAbandoned, wrError);

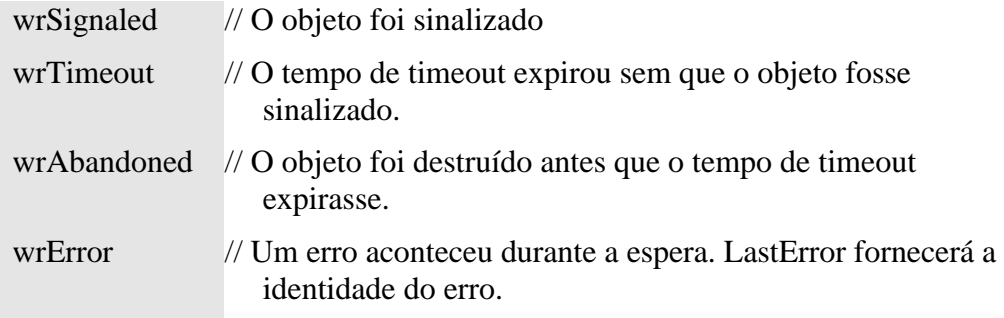

TEvent.Free

Apaga objeto da classe TEvent.

Exemplo 6: Uso da classe TEvent

E41Event.pas

Este programa ilustra o uso das função de sincronização através de eventos. Através de uma interface amigável é possível criar eventos de diversos tipos, ativar e desativar os eventos, e examinar o comportamento das threads que esperam por estes eventos.

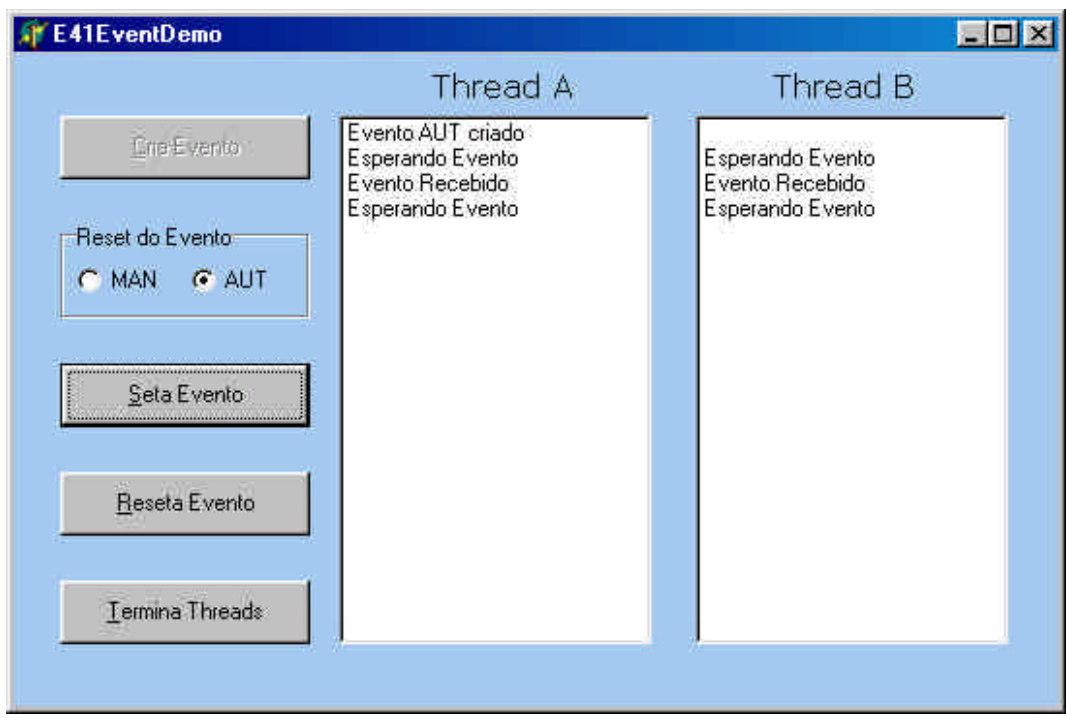

# **Figura 4** - **Demonstração do uso da classe TEvent**

Escolha se você deseja criar um evento Manual ou Automático e clique em Cria Evento. O evento será criado juntamente com duas threads que ficarão aguardando eventos. Clique em Seta Evento para causar um evento e em Reseta Evento para resetar um evento manual. Para criar um evento de outro tipo, antes será necessário terminar as threads anteriores através de Termina Threads. Como o sincronismo para término das threads é feito através da instrução Terminate, as threads devem realizar um polling na propriedade Terminated para sair de seu loop de espera. Como elas estarão bloqueadas à espera de um evento e não testando a propriedade Terminated, necessita-se clicar mais duas vezes em SetaEvento para que as threads realmente terminem. No próximo exemplo nós eliminaremos esta limitação.

#### **unit** E41Event;

# **interface**

#### **uses**

 Windows, Messages, SysUtils, Variants, Classes, Graphics, Controls, Forms, Dialogs, StdCtrls, ExtCtrls, SyncObjs, ProcessEvent, CheckError;

#### **type**

 TE41EvDemoForm = **class**(TForm) ButtonCreate: TButton; ButtonSet: TButton; ButtonReset: TButton; ListBox1: TListBox; ListBox2: TListBox;

<sup>22</sup> Elementos de Programação Multithreading em Delphi Prof. Constantino Seixas Filho - UFMG

 Label1: TLabel; Label2: TLabel; RadioGroup1: TRadioGroup; ButtonTermina: TButton; **procedure** ButtonCreateClick(Sender: TObject); **procedure** ButtonSetClick(Sender: TObject); **procedure** ButtonResetClick(Sender: TObject); **procedure** ButtonTerminateClick(Sender: TObject); **procedure** FormCreate(Sender: TObject); **private** { Private declarations } PT: **array**[1..2] **of** TProcessEvent; // Cria duas threads **public** { Public declarations } **procedure** PrintEvent(Index: Integer; Str:**string**); **end**;

# **var**

 E41EvDemoForm: TE41EvDemoForm; EventMain: TEvent; ManAutState: BOOLEAN; EventoCriado: Boolean; // Indica que o evento já foi criado TTerminated: **array**[1..2] **of** Boolean = (**True**, **True**);

# **implementation**

 ${$  \\$R  $*$  .dfm }

**procedure** TE41EvDemoForm.PrintEvent(Index: Integer; Str:**string**); **begin if** Index  $= 1$  **then with** E41EvDemoForm.ListBox1 **do begin** Canvas.Lock; Items.Add(Str); Canvas.Unlock; **end else with** E41EvDemoForm.ListBox2 **do begin** Canvas.Lock; Items.Add(Str); Canvas.Unlock; **end**; **end**; // PrintEvent

**procedure** TE41EvDemoForm.ButtonCreateClick(Sender: TObject); //**var** // EventMain2: TEvent; // Só para teste de CheckForError **begin**

```
if ((TTerminated[1] = True) and (TTerminated[2] = True))
  then begin
     if RadioGroup1.ItemIndex = 0 then ManAutState := TRUE
       else ManAutState := FALSE;
      if (EventMain <> nil) then EventMain.Free;
      EventMain := TEvent.Create(nil, ManAutState, FALSE, 'EventoMain');
      // Para forçar erro e testar CheckForError
      // EventMain2 := TEvent.Create(nil, ManAutState, FALSE, 'EventoMain');
      CheckForError;
      EventoCriado := True;
      ButtonCreate.Enabled := False; // Desabilita botão
      PT[1]:= TProcessEvent.Create(1); // Passa ListBox a ser usado para status
      PT[2]:= TProcessEvent.Create(2);
      TTerminated[1]:= False;
      TTerminated[2]:= False;
     if ManAutState = TRUE
       then begin
            PrintEvent(1, 'Evento MAN criado');
           PrintEvent(2, ");
          end
       else begin
            PrintEvent(1, 'Evento AUT criado');
           PrintEvent(2,");
          end
      end
  else begin
       PrintEvent(1, 'Cause Eventos p/ terminar threads');
       PrintEvent(2, ");
     end
end; // ButtonCreateClick
procedure TE41EvDemoForm.ButtonSetClick(Sender: TObject);
begin
  if (EventoCriado)
   then EventMain.SetEvent;
end;
procedure TE41EvDemoForm.ButtonResetClick(Sender: TObject);
begin
  if (EventoCriado)
    then EventMain.ResetEvent;
end;
procedure TE41EvDemoForm.ButtonTerminateClick(Sender: TObject);
begin
  if (EventoCriado)
  then begin // Solicita término das threads
      PT[1].Terminate;
```
Elementos de Programação Multithreading em Delphi 24 Prof. Constantino Seixas Filho - UFMG

```
 PT[2].Terminate;
  ButtonCreate.Enabled := True; // Habilita botão
 end
```
**end**;

**procedure** TE41EvDemoForm.FormCreate(Sender: TObject); **begin** RadioGroup1.ItemIndex:=1; // Reset Automático **end**;

**end**.

# ProcessEvent.pas

**unit** ProcessEvent;

# **interface**

**uses**

Classes, SyncObjs;

# **type**

 TProcessEvent = **class**(TThread) **private** { Private declarations } Index: Integer; // Índice da thread criada **protected procedure** Execute; **override**;

# **public**

 **constructor** Create(Value: Integer); // Novo construtor: passa parâmetro na criação

**end**;

# **implementation**

# **uses**

E41Event, Windows;

{ Important: Methods **and** properties **of** objects **in** VCL or CLX can only be used **in** a method called using Synchronize, **for** example,

Synchronize(UpdateCaption);

**and** UpdateCaption could look like,

 **procedure** TProcessEvent.UpdateCaption; **begin** Form1.Caption := 'Updated **in** a thread'; **end**; }

# { TProcessEvent }

```
// Imprementa passagem de parâmetro para inicializar a thread
constructor TProcessEvent.Create(Value: Integer);
begin
 Index := Value; inherited Create(False);
end;
procedure TProcessEvent.Execute;
var
  Status: TWaitResult;
begin
  while (not Terminated) do begin
    E41EvDemoForm.PrintEvent(Index, 'Esperando Evento');
    Status := EventMain.WaitFor(INFINITE);
    // Substitua esta instrução por um Sleep(2000) e efetue o reset manualmente
    //if (ManAutState = TRUE) // Evento Manual: Reset
    // then EventMain.ResetEvent;
    E41EvDemoForm.PrintEvent(Index, 'Evento Recebido');
    if (ManAutState = TRUE) then Sleep(2000);
  end;
  TTerminated[Index]:= True;
end; // TProcessEvent.Execute
```
#### **end**.

Aproveitamos para criar a versão Delphi do procedimento CheckForError, muito útil para diagnosticar problemas em nossas aplicações.

## CheckError.pas

**unit** CheckError;

### **interface**

**uses**

Windows, SysUtils, Forms, Dialogs;

**procedure** CheckForError;

# **implementation**

**procedure** CheckForError; **var** ErrorCode: DWORD; LineNumber: Integer; // Ainda não sei como obter FileName: **string**; ErrorMsg: **string**; OutMessage: **string**;

<sup>26</sup> Elementos de Programação Multithreading em Delphi Prof. Constantino Seixas Filho - UFMG

```
begin
  ErrorCode := GetLastError(); //FORMAT_MESSAGE_ALLOCATE_BUFFER
 if (ErrorCode \langle 0 \rangle) then
  begin
  LineNumber := 0; // Get Line Number: descobrir propriedade
   // Nome da aplicação (Application.Title) ou do executável (ExeName)
   // e não nome do arquivo
  FileName := Application.ExeName;
   SetLength(ErrorMsg, 256);
   FormatMessage(FORMAT_MESSAGE_FROM_SYSTEM,
               nil,
                ErrorCode,
                LOCALE_USER_DEFAULT, //LANG_NEUTRAL,
                PChar(ErrorMsg), // Buffer de Mensagem
                Length(ErrorMsg),
                nil);
   SetLength(ErrorMsg, StrLen(PChar(ErrorMsg)));
  while (Length(ErrorMsg) > 0) and
      (ErrorMsg[Length(ErrorMsg)] in [#10, #13]) do
    SetLength(ErrorMsg, Length(ErrorMsg) - 1);
   // Show Message é uma chamada simplificada de MessageDlg
// ShowMessage('Error': + IntToStr(ErrorCode) + ': ' + ErrorMse):' OutMessage := Format(
      'Erro: %4d'#13 +
      'Aplicação: %20s'#13 +
      'Linha: %3d'#13 +
      'Descr: %30s',
     [ErrorCode,
       FileName,
       LineNumber,
       ErrorMsg]);
   MessageDlg(OutMessage, mtCustom, [mbOk], 0);
  end
end; // CheckForError
```
#### **end**.

O programa E41Event2 utiliza um evento especial para notificar as threads aguardando evento que elas devem terminar. As threads espera por um dos dois eventos através da instrução WaitForMultipleObjects da API. Este programa é muito mais eficiente que o anterior.

# Trecho de ProcessEvent2

**constructor** TProcessEvent.Create(Value: Integer); **begin**  $Index := Value;$ 

Elementos de Programação Multithreading em Delphi Prof. Constantino Seixas Filho - UFMG

 **inherited** Create(**False**); **end**; **procedure** TProcessEvent.Execute; **var** Handles: **array**[0..1] **of** THandle; Return: DWORD; Abort: Boolean; **begin** Abort := **False**;  $Handles[0] := EventMain.Handle;$  Handles[1] := EventKillThreads.Handle; repeat E41EvDemoForm.PrintEvent(Index, 'Esperando Evento'); Return := WaitForMultipleObjects(2, @Handles, **False**, INFINITE); Case (Return) **of** WAIT\_OBJECT\_0: // Recebeu Evento **begin** E41EvDemoForm.PrintEvent(Index, 'Evento Recebido'); // Substitua esta instrução por um Sleep(2000) e // efetue o reset manualmente // **if** (ManAutState = TRUE) // Evento Manual: Reset // **then** EventMain.ResetEvent; **if** (ManAutState = TRUE) **then** Sleep(2000); **end**; WAIT\_OBJECT\_0 + 1: // Pedido de morte das threads **begin** E41EvDemoForm.PrintEvent(Index, 'Thread Terminando'); Abort := **True**; TTerminated[Index]:= **True**; **end end**; // case **until** Abort; **end**; // TProcessEvent.Execute

# **end**.

# Semáforos

Neste exemplo, o problema da corrida de fórmula 1 é resolvido utilizando semáforos. Cada Listbox representa um box de fórmula 1 com diversos carros, gerados aleatoriamente, querendo entrar na pista. Apenas um carro de cada equipe pode entrar na pista de cada vez. No máximo quatro carros podem estar simultaneamente na pista.

<sup>28</sup> Elementos de Programação Multithreading em Delphi Prof. Constantino Seixas Filho - UFMG

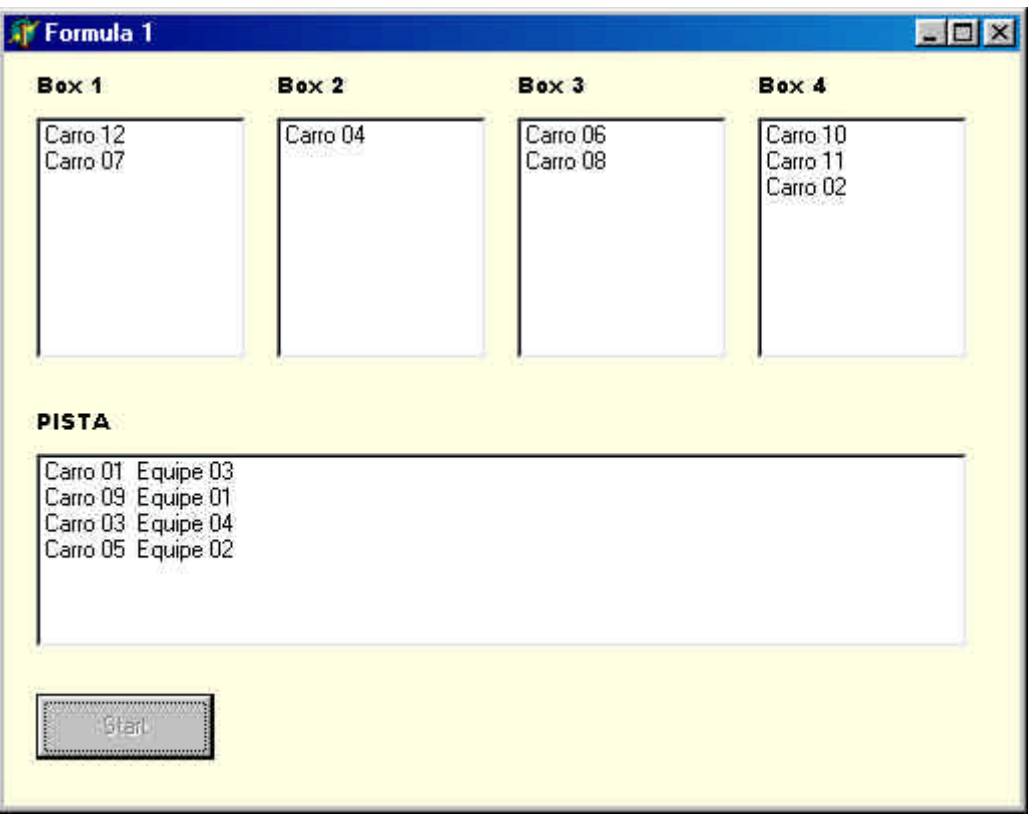

**Figura 5**: **Demonstração do uso de semáf**or**os**

```
Exemplo 7: Uso de semáforos: E41Semaphore.pas
```
**unit** E41Semaphore;

# **interface**

#### **uses**

 Windows, Messages, SysUtils, Variants, Classes, Graphics, Controls, Forms, Dialogs, StdCtrls, Car, CheckError;

# **type**

 TTreinoF1 = **class**(TForm) ListBox5: TListBox; ListBox1: TListBox; ListBox2: TListBox; ListBox3: TListBox; ListBox4: TListBox; Label1: TLabel; Label2: TLabel; Label3: TLabel; Label4: TLabel; Label5: TLabel; ButtonStart: TButton;

 **procedure** FormCreate(Sender: TObject); **procedure** ButtonStartClick(Sender: TObject);

# **private**

 // Deve ser um membro privado do form para ser apagado quando o programa termina. MasterThread: TMaster;

# **public**

**end**;

# **const**

 $MaxCarnosPista = 4$ ;  $MaxCars = 12$ :  $NumBoxes = 4$ ;

#### **var**

 TreinoF1: TTreinoF1; hBox: **array**[1..NumBoxes] **of** Thandle; ListBoxes: **array**[1..5] **of** TListBox; hPista: Thandle;

#### **implementation**

 ${$  \\$R  $*$ .dfm }

```
procedure TTreinoF1.FormCreate(Sender: TObject);
var i: Integer;
begin
 ListBoxes[1]=ListBox1;ListBoxes[2]=ListBox2;ListBoxes[3]:= ListBox3;
  ListBoxes[4]:= ListBox4;
 ListBoxes[5] := ListBox5; Randomize;
  // Cria Semáforo para contar carros na pista
  hPista := CreateSemaphore(nil, MaxCarrosPista, MaxCarrosPista, 
           'SemContCarrosPista');
  CheckForError;
  // Cria Mutexes para simular funcionamento dos boxes
  for i:=1 to NumBoxes do
  begin
    hBox[i]:= CreateMutex(nil, False, nil);
    CheckForError;
  end;
end; // Form Create
procedure TTreinoF1.ButtonStartClick(Sender: TObject);
begin
```
SetLastError(0); // Limpa erro se porventura existente

Elementos de Programação Multithreading em Delphi 30 Prof. Constantino Seixas Filho - UFMG

 **if** Assigned(MasterThread) **then** // Se o handle já existe: libera MasterThread.Free; MasterThread:=TMaster.Create(**False**); CheckForError; **end**;

**end**.

#### Car.pas

**unit** Car;

#### **interface**

**uses**

Classes, Windows, SysUtils, Dialogs, CheckError;

#### **type**

 TMaster = **class**(TThread) **private protected procedure** Execute; **override**; **public end**;

# **type**

 TCar = **class**(TThread) **protected** Index: Integer; Equipe: Integer; Car: Integer; **procedure** Execute; **override**; **public constructor** Create (Value: Integer); **procedure** PrintEvent(Janela: Integer; Str:**string**); **procedure** ClearEvent(Janela:Integer; Car: Integer; Equipe: Integer); **end**;

#### **implementation**

**uses** E41Semaphore;

{ TCar }

**procedure** TCar.PrintEvent(Janela: Integer; Str:**string**); **begin** case (Janela) **of** 1..5: **with** ListBoxes[Janela] **do begin** Canvas.Lock; Items.Add(Str);

```
 Canvas.Unlock;
        end;
     else MessageDlg('PrintEvent: Index '+ IntToStr(Janela) + 'Desconhecido',
        mtCustom, [mbOk], 0);
   end; // case
end; // PrintEvent
procedure TCar.ClearEvent(Janela:Integer; Car: Integer; Equipe: Integer);
var
  Texto: string;
  i: Integer;
  Index: Integer;
begin
   Index := -1; // Flag não encontrado
   case (Janela) of
    1..4: Texto := Format('Carro %2.2d', [Car]);
      5: Texto := Format('Carro %2.2d Equipe %2.2d', [Car, Equipe]);
    else MessageDlg('ClearEvent: Index '+ IntToStr(Janela) + 'Desconhecido',
mtCustom, [mbOk], 0);
```
**end**; // case

#### **with** ListBoxes[Janela] **do**

**begin**

 Canvas.Lock; **for** i:=0 **to** (Items.count - 1) **do if** Items[i] = Texto **then begin** Index: $=$  i;

 break; **end**; // **if if** (index > -1) **then** Items.Delete(Index);

Canvas.Unlock;

#### **end**;

**end**; // ClearEvent

## **procedure** TMaster.Execute;

**var** Cars: **array**[1..MaxCars] **of** Tcar; Equipe: Integer; i: Integer; **begin** // Cria Threads **for** i:=1 **to** MaxCars **do begin** Equipe :=  $1 + \text{Random}(MaxCarrosPista);$  // Equipe: 1 a 4 Cars[i]:=Tcar.Create( $i + 256$  \* Equipe); CheckForError; **end**; // **for** TreinoF1.ButtonStart.Enabled := **False**; // Espera threads terminarem // Não funciona se colocada na GUI thread porque quem atualiza o ListBox é a thread principal

Elementos de Programação Multithreading em Delphi 32 Prof. Constantino Seixas Filho - UFMG

 **for** i:=1 **to** MaxCars **do begin** Cars[i].WaitFor; Cars[i].Free; **end**; // **for** TreinoF1.ButtonStart.Enabled := **True**; **end:** // Tmaster.execute

// Implementa passagem de parâmetro para inicializar a thread **constructor** TCar.Create(Value: Integer); **begin**

 $Index := Value;$  Equipe := Value **div** 256; Car := Value **mod** 256; **inherited** Create(**False**); **end**; // Tcar.create

**procedure** TCar.Execute;

**var** Volta: Integer;

# **begin**

 **for** Volta:=1 **to** 4 **do** // Dê 4 voltas na pista **begin** PrintEvent(Equipe, Format('Carro %2.2d', [Car])); Sleep(1000); // Espera um certo tempo no Box WaitForSingleObject(hBox[Equipe], INFINITE); WaitForSingleObject(hPista, INFINITE); ClearEvent(Equipe, Car, Equipe); PrintEvent(5, Format('Carro %2.2d Equipe %2.2d', [Car, Equipe])); Sleep( $10^*(\text{Random}(200))$ ); // corre durante certo tempo ReleaseSemaphore(hPista, 1, **nil**); ReleaseMutex(hBox[Equipe]); ClearEvent(5, Car, Equipe); **end end**; // Tcar.execute

# **end**.

O procedimento Tcar.PrintEvent escreve no listbox sem dificuldades. Observe que para tirar as mensagens do listbox o recurso encontrado foi reconstruir o string, e procurar por ele no listbox, encontrá-lo, e deletá-lo (**procedure** Tcar.ClearEvent).

O principal ponto a ser observado neste exemplo é a necessidade de se criar a classe Tmaster para criar os objetos da classe Tcar. Uma instância de Tmaster é criada, a qual por usa vez, cria como variável local 12 instâncias de Tcar e fica aguardando pelo término das threads. Quando todas as threads terminam, MasterThread também termina. Um método da thread principal não poderia ficar à espera do término das threads da classe Tcar, porque isto bloquearia a GUI thread e a impediria de processar as mensagens emitidas por Tcar, pedindo para escrever mensagens nas ListBoxes.

# Melhorando o código: Uso de exceções:

Pode-se melhorar o código anterior utilizando-se exceções. Todas as classes do Delphi, que implementam funções da API geram exceções, o que possibilita tratar os erros sem verificar o retorno das funções, como fizemos com o procedimento CheckForError.

## Exemplo:

**try**

...

#### **except**

 on EZeroDivide do HandleZeroDivide; on EOverflow do HandleOverflow; on EMathError do HandleMathError; **else** HandleAllOthers; **end;**

O código a seguir mostra o mesmo problema resolvido utilizando-se este conceito. Apenas o código alterado é mostrado.

#### Unit E41Semaphore

#### **unit** E41Semaphore;

\*\*\*

#### **type**

\*\*\*

#### **private**

 // Deve ser um membro privado do form para ser apagado quando o programa termina MasterThread: TMaster;

 **procedure** OnMasterThreadTerminate(Sender: TObject); **public**

**end**;

\*\*\*\*

**procedure** TTreinoF1.ButtonStartClick(Sender: TObject); **begin**

 **if** Assigned(MasterThread) **then** // Se o handle já existe: libera MasterThread.Free;

// As classes do Delphi que implementam funções da API

// retornam os erros como exceções

**try**

 // O botão de iniciar fica desabilitado enquanto as threads estiverem executando ButtonStart.Enabled := **False**; MasterThread:=TMaster.Create(**True**); // Cria suspensa para atribuir uma propriedade da classe // Define um evento sem parâmetro a ser chamado quando thread terminar. MasterThread.OnTerminate := OnMasterThreadTerminate; MasterThread.Resume; // inicia a execução **except** // se a construtora da thread gerou um erro, o botão deve ser habilitado manualmente ButtonStart.Enabled := **True**;

**raise;** // retorna o erro ao usuário

# **end;**

**end**;

**procedure** TTreinoF1.OnMasterThreadTerminate(Sender: TObject); **begin**

 // Este método é chamado no contexto da thread primária quando a // MasterThread termina sua execução. ButtonStart.Enabled := **True**;

# **end**;

**end**.

# Unit car

**unit** Car;

\*\*\*

# **type**

 TCar = **class**(TThread) **protected** Index: Integer; Equipe: Integer; Car: Integer; **procedure** Execute; **override**; **public constructor** Create (Value: Integer); **procedure** PrintEvent(Janela: Integer; Str:**string**); **procedure** ClearEvent(Janela:Integer; Car: Integer; Equipe: Integer); **end**;

#### \*\*\*

**procedure** TMaster.Execute; **var** Cars: **array**[1..MaxCars] **of** Tcar; Equipe: Integer; i: Integer; **begin** // Cria Threads **for** i:=1 **to** MaxCars **do begin**
```
Equipe := 1 + \text{Random}(MaxCarrosPista); // Equipe: 1 a 4
      try
      Cars[i]:=Tcar.Create(i + 256 * Equipe);
      except
       on E: Exception do
       ShowMessage(Format('TMaster.Execute: Erro ao criar thread de carro. %s', [E.Message]));
     end; // try / except
   end; // for
   // Espera threads terminarem
   // Não funciona se colocada na GUI thread porque quem atualiza o ListBox é a thread principal
   for i:=1 to MaxCars do
   begin
      Cars[i].WaitFor;
      Cars[i].Free;
   end; // for
end; // Tmaster.execute
```
# Timers

O timer mais básco para uso em Delphi é um componente da classe TTimer. Este componente serve para ativar um procedimento a um intervalo de tempo estipulado.

Para instanciar um componente da classe da TTimer basta arrastar o ícone com forma de relógio da aba System para o form do Delphi.

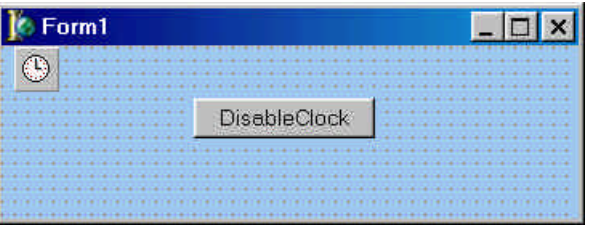

# **Figura 6: Inserindo um relógio em uma aplicação**

Na janela de definição de eventos devemos definir o evento OnTimer. As principais propriedades de um objeto TTimer são **Interval** que fornece o período do relógio em milisegundos e **Enabled** que serve para habilitar e desabilitar o relógio.

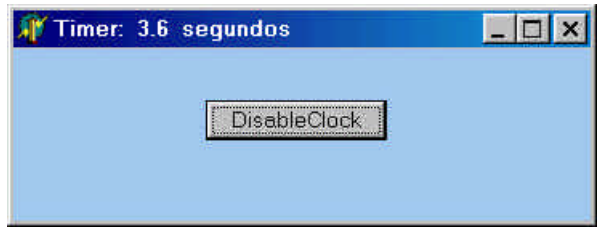

# **Figura 7: Uso do timer da classe Ttimer**

Elementos de Programação Multithreading em Delphi 36 Prof. Constantino Seixas Filho - UFMG

#### **unit** E41Timer;

#### **interface**

#### **uses**

Windows, Messages, SysUtils, Classes, Graphics, Controls, Forms, Dialogs, StdCtrls, ExtCtrls, Menus;

# **type**

 TForm1 = **class**(TForm) Timer1: TTimer; Button1: TButton; **procedure** Timer1Timeout(Sender: TObject); **procedure** FormCreate(Sender: TObject); **procedure** BtnClick(Sender: TObject); **private** Ticks: LongInt; **public end**;

# **var**

Form1: TForm1;

# **implementation**

 $\{$ \$R  $*$ .DFM $\}$ 

# **procedure** TForm1.Timer1Timeout(Sender: TObject);

# **begin**

Inc(Ticks);

 Caption := Format ('Timer: %d.%d segundos', [Ticks div 10, Ticks mod 10]); **end**;

```
procedure TForm1.FormCreate(Sender: TObject);
begin
 Timer1.Interval := 100; // 100 ms
  Timer1.Enabled := True;
end;
```
# **procedure** TForm1.BtnClick(Sender: TObject); **begin** Timer1.Enabled := **not**(Timer1.Enabled); **if** (Timer1.Enabled) **then** Button1.Caption := 'Disable Clock' **else** Button1.Caption := 'Enable Clock'; **end**;

**end**.

# Waitable Timers

Dos timers definidos na interface Win 32 nós iremos demonstrar apenas o uso de Waitable timers. Como estes timers estão disponíveis em todos os sistemas operacionais Windows à partir do 98, esta é uma solução bastante geral.

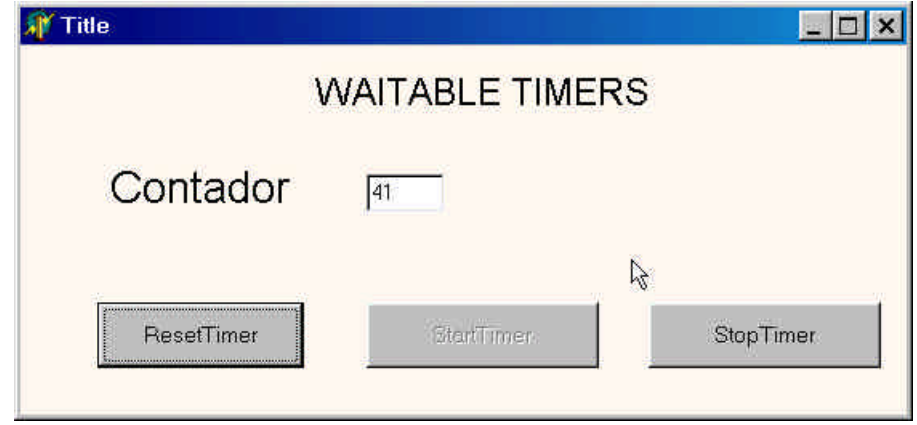

# **Figura 8: Waitable timers: janela da aplicação**

O aplicativo cria um timer. O timer é programado para gerar um evento de temporização a cada segundo. Uma thread de serviço fica à espera deste evento e escreve o valor de um contador de eventos na tela.

// Demonstração do uso de Waitable Timers em Delphi // // Autor: Constantino Seixas Filho Data: 09/02/2002 // // Comentários: Programa um timer multimídia para gerar um evento de // temporização periodicamente a cada 1s. A thread UpdateThread // fica a espera do evento através de WaitForSingleObject e // imprime o valor do contador de eventos. // Este contador pode ser resetado ou parado através da interface. //

**unit** E41WaitableTimers;

# **interface**

# **uses**

 Windows, Messages, SysUtils, Variants, Classes, Graphics, Controls, Forms, Dialogs, StdCtrls, UpdateThread, SyncObjs;

# **type**

 TForm1 = **class**(TForm) Label1: TLabel; btnResetTimer: TButton;

Elementos de Programação Multithreading em Delphi 38 Prof. Constantino Seixas Filho - UFMG

 btnStopTimer: TButton; btnStartTimer: TButton; StaticText1: TStaticText; Edit1: TEdit; **procedure** FormCreate(Sender: TObject); **procedure** btnResetTimerClick(Sender: TObject); **procedure** FormDestroy(Sender: TObject); **procedure** btnStopTimerClick(Sender: TObject); **procedure** btnStartTimerClick(Sender: TObject); **private** UpdateThread: TUpdateThread; **public** { Public declarations } **end**;

#### **var**

Form1: TForm1;

Implementation

 $\{$ \$R  $*$ .dfm $\}$ 

**procedure** TForm1.FormCreate(Sender: TObject);

#### **var**

Preset: TLargeInteger; // LARGE\_INTEGER Preset;

#### **const**

 // Define uma constante para acelerar cálculo do atraso e período nMultiplicadorParaMs: Integer = 10000;

#### **begin**

Form1.Edit1.Text:= IntToStr(Count);

 // cria thread para esperar pelo timer e começa a executar imediatamente UpdateThread := TUpdateThread.Create(**False**);

```
 // Cria timer com reset automático
 hTimer := CreateWaitableTimer(nil, FALSE, 'MyTimer');
 // Programa o temporizador para que a primeira sinalização ocorra 2s
 // depois de SetWaitableTimer
 // Use - para tempo relativo
 Preset(*.QuadPart*) := -(1000 * nMultiplicadorParaMs);
 // Dispara timer
 SetWaitableTimer(hTimer, Preset, 1000, nil, nil, FALSE);
```
 CS:= TcriticalSection.Create; **end**;

**procedure** TForm1.btnResetTimerClick(Sender: TObject); **begin** CS.Enter; Count  $:= 0$ ;

```
Form1.Edit1.Text:= IntToStr(Count);
  CS.Leave;
end;
procedure TForm1.btnStopTimerClick(Sender: TObject);
begin
   CS.Enter;
   EnableTimer := False;
   btnStopTimer.Enabled := False;
   btnStartTimer.Enabled := True;
   CS.Leave;
end;
procedure TForm1.btnStartTimerClick(Sender: TObject);
begin
   CS.Enter;
   EnableTimer := True;
   btnStopTimer.Enabled := True;
   btnStartTimer.Enabled := False;
   CS.Leave
end;
procedure TForm1.FormDestroy(Sender: TObject);
begin
   CloseHandle(hTimer);
   CS.Free;
end;
```
**end**.

Unit UpdateThread

**unit** UpdateThread; **interface**

**uses**

Windows, Classes, SysUtils, SyncObjs;

# **type**

 TUpdateThread = **class**(TThread) **private** { Private declarations } **protected procedure** Execute; **override**; **end**;

#### **var**

 hTimer: THandle; Count: Integer =  $0$ ; EnableTimer: Bool = **True**;

Elementos de Programação Multithreading em Delphi 40 Prof. Constantino Seixas Filho - UFMG

CS: TCriticalSection;

# **implementation**

**uses** E41WaitableTimers;

```
procedure TUpdateThread.Execute;
var
  i: Integer;
begin
  for i:=1 to 100 do
  begin
     WaitForSingleObject(hTimer, INFINITE);
     CS.Enter;
     if (EnableTimer)
     then begin
         Form1.Edit1.Text:= IntToStr(Count);
         Count := Count + 1;
        end;
     CS.Leave;
  end;
end;
```
**end**.

# Uso de Mensagens Assíncronas

O uso de mensagens assíncronas constitui a primeira forma de comunicação entre aplicativos em ambiente Windows. Por esta forma de comunicação uma thread coloca uma mensagem na fila de mensagens de outra thread. O envio da mensagem é feito utilizando a mensagem PostMessage, ou PostThreadMessage que será a instrução que iremos utilizar. A outra tarefa recebe e retira a mensagem da fila através da instrução PeekMesage (assíncrona) ou GetMessage (síncrona). Apenas GUI threads possuem uma fila de mensagens associada. A thread de trabalho pode entretanto obter uma fila de mensagens através do uso da instrução:

PeekMessage(Mensagem, 0, 0, 0, PM\_NOREMOVE);

Como foi visto no curso de programação multithreading em C++, o identificador de mensagem WM\_APP deverá ser usado para identificar a mensagem.

No próximo exemplo um programa cria duas threads. A primeira permite a entrada de strings através de duas caixas de edição e os envia para a thread servidora, quando um botão é acionado. A thread servidora exibe o **string** recebido em um listbox.

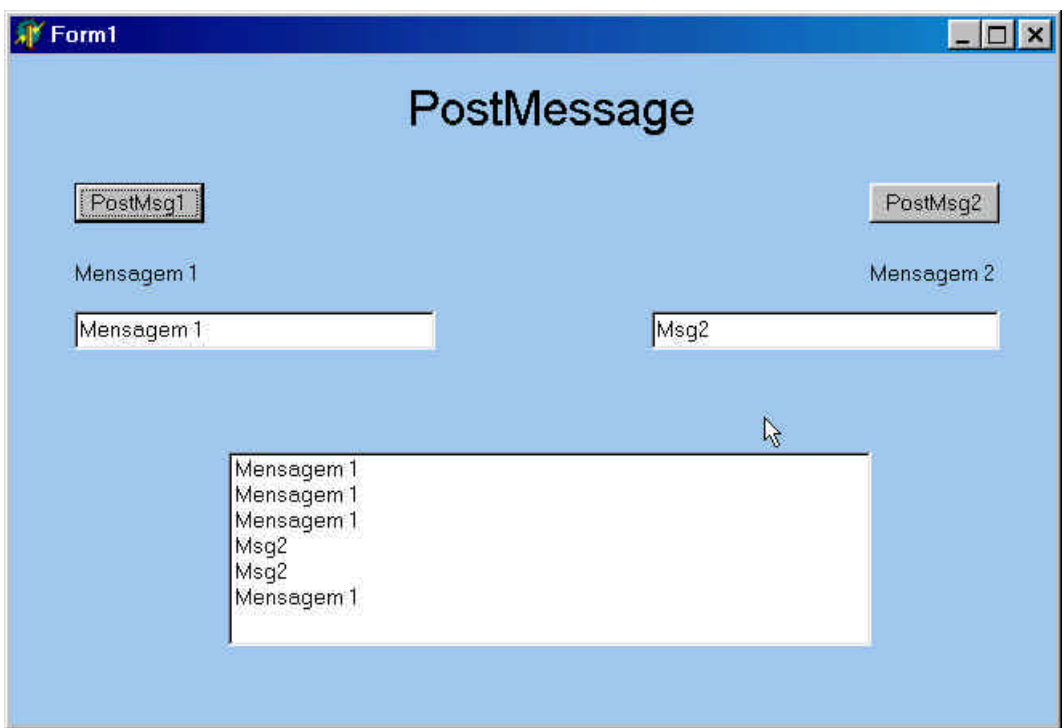

# **Figura 9: Janela do aplicativo PostMessage**

# PostMessage

### BOOL PostThreadMessage(

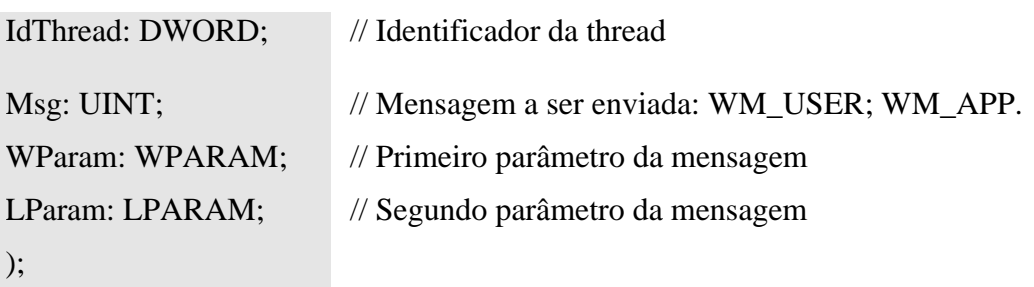

### **Ret**or**no da função:**

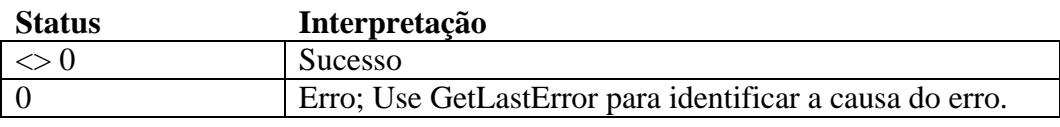

# Exemplo: Cliente - GUI thread

// // Demonstração do uso de PostThreadMessage em Delphi // // Autor: Constantino Seixas Filho Data: 09/04/2002 //

// Comentários: A função execute da working thread cria uma fila de mensagens

Elementos de Programação Multithreading em Delphi 42 Prof. Constantino Seixas Filho - UFMG

- // através da função PeekMessage e trata todas as mensagens
- // recebidas diretamente.
- // Neste exemplo strings são enviados diretamente.
- //

**unit** E61PostMsg;

#### **interface**

#### **uses**

 Windows, Messages, SysUtils, Variants, Classes, Graphics, Controls, Forms, Dialogs, StdCtrls, PostMsgServer, SyncObjs;

# **type**

 TForm1 = **class**(TForm) Label1: TLabel; lstListBox1: TListBox; Edit1: TEdit; Edit2: TEdit; btnSendMsg1: TButton; btnSendMsg2: TButton; Label2: TLabel: Label3: TLabel; **procedure** btnSendMsg1Click(Sender: TObject); **procedure** btnSendMsg2Click(Sender: TObject); **procedure** Edit1Click(Sender: TObject); **procedure** Edit1Exit(Sender: TObject); **procedure** Edit2Click(Sender: TObject); **procedure** Edit2Exit(Sender: TObject); **procedure** FormCreate(Sender: TObject); **procedure** FormClose(Sender: TObject; **var** Action: TCloseAction); **private** ServerThread: TServerThread; **public** { Public declarations } **end**;

# **var**

 Form1: TForm1; Strings: **array**[1..2] **of string**; MasterUp: TEvent; // Sinaliza quando Server estiver pronto MyCs: TCriticalSection;

# **implementation**

 $\{SR * dfm\}$ 

**procedure** TForm1.Edit1Click(Sender: TObject); **begin** Strings $[1] :=$ ";

Elementos de Programação Multithreading em Delphi Prof. Constantino Seixas Filho - UFMG

```
 MyCs.Enter;
 Edit1.Text:= Strings[1];
  MyCS.Leave;
end;
```

```
procedure TForm1.Edit1Exit(Sender: TObject);
begin
 Strings[1] := Edit1.Text;end;
```
**procedure** TForm1.Edit2Click(Sender: TObject); **begin**  $Strings[2] :=$ "; MyCS.Enter; Edit2.Text:= Strings[2]; MyCS.Leave; **end**;

**procedure** TForm1.Edit2Exit(Sender: TObject); **begin**  $Strings[2] := Edit2.Text;$ 

**end**;

**procedure** TForm1.btnSendMsg1Click(Sender: TObject);

#### **begin**

// Envia Mensagem

 PostThreadMessage(ServerThread.ThreadID,WM\_APP,Wparam(Strings[1]),0); // ShowMessage('MsgSent='+ Msg); // Ative para ver tamanho da mensagem **end**;

**procedure** TForm1.btnSendMsg2Click(Sender: TObject);

# **begin**

// Envia Mensagem

```
 PostThreadMessage(ServerThread.ThreadID,WM_APP,Wparam(Strings[2]),0);
  // ShowMessage('MsgSent='+ Msg); // Ative para ver tamanho da mensagem
end;
```
**procedure** TForm1.FormCreate(Sender: TObject); **begin**

 MasterUp := TEvent.Create(**nil**, **True**, FALSE, 'MasterUp'); // Reset Manual MyCS := TCriticalSection.Create;

// Cria thread servidora e começa a executar

ServerThread := TServerThread.Create(**False**);

 MasterUp.WaitFor(INFINITE); // Espera Servidor estar pronto **end**;

# **procedure** TForm1.FormClose(Sender: TObject; **var** Action: TCloseAction); **begin**

 MasterUp.Free; MyCS.Free;

Elementos de Programação Multithreading em Delphi 44 Prof. Constantino Seixas Filho - UFMG

 // Pede para thread terminar e espera término da thread PostThreadMessage(ServerThread.ThreadID, WM\_QUIT, 0, 0); ServerThread.WaitFor; **end**;

**end**.

#### Servidor: Working Thread

#### **unit** PostMsgServer;

#### **interface**

**uses**

Classes, Windows, SyncObjs, SysUtils, QDialogs, Messages;

#### **type**

 TServerThread = **class**(TThread) **private** { Private declarations } **protected procedure** Execute; **override**; **end**;

**implementation**

#### **uses**

 E61PostMsg; **procedure** TServerThread.Execute; **const**  $MaxMsgSize: Integer = 40;$ 

#### **var**

 MsgBuffer: **string**; Mensagem: TMSG;

#### **begin**

 // Cria fila de mensagens, mesmo não sendo GUI Thread PeekMessage(Mensagem, 0, 0, WM\_APP, PM\_NOREMOVE); MasterUp.SetEvent; // Avisa que servidor está pronto

 **while not** Terminated do **begin** GetMessage(Mensagem, 0, 0, WM\_APP + 5); **if** (Mensagem.message = WM\_APP) **then begin** MsgBuffer := Pchar(Mensagem.wParam); // Exibe Mensagem MyCS.Enter; Form1.lstListBox1.Items.Add(MsgBuffer); MyCS.Leave; **end**

```
 else if (Mensagem.message = WM_QUIT)
          then ExitThread(0);
   end
end;
```
#### **end**.

Esta solução peca por um inconveniente. É quase que uma transcrição do programa construído em C++ para Delphi. A linguagem Delphi possui uma diretiva de mais alto nível que define um *handler* para mensagens Windows criadas pelo usuário. A chamada do cliente é exatamente a mesma. Uma mensagem do tipo WM\_APP + n ou WM\_USER + n é enviada através da diretiva PostThreadMessage. Do lado do servidor um handler para a mensagem deve ser definido em qualquer componente Delphi que receba a mensagem, no nosso caso o objeto thread.

#### **const**

TH  $MSG = WM$  APP + 1;

#### **type**

 $TMyComponent = class(...)$ 

…

**private**

 **procedure** HandleMessage(**var** Message: TMessage); **message** TH\_MSG;  **public end;**

**procedure** TMyComponent.HandleMessage(**var** msg: TMessage); **begin**

# **end;**

Uma segunda solução para este problema será agora mostrada. Nesta solução as mensagens são formatadas na forma de estruturas (records) para ilustrar como definir mensagens heterogêneas em Delphi. Observe no exemplo do servidor que um loop de despacho de mensagens teve que ser construído na procedure TServerThread.Execute. Não seria necessária a construção deste loop de mensagem caso a thread de destino para a mensagem fosse uma GUI thread.

```
Exemplo: Cliente - GUI thread
```
// Demonstração do uso de PostThreadMessage em Delphi // // Versão 2: Uso de Records // // Autor: Constantino Seixas Filho Data: 21/05/2002 // // Comentários: A função execute da working thread cria uma fila de mensagens // através da função PeekMessage e despacha as mensagens WM\_APP // recebidas para uma função dedicada.

- // Neste exemplo é criado um **record** contendo os membros da mensagem
- // a ser enviada.

//

# **unit** E61PostMsg2;

#### **interface**

#### **uses**

 Windows, Messages, SysUtils, Variants, Classes, Graphics, Controls, Forms, Dialogs, StdCtrls, PostMsgServer2, SyncObjs;

# **type**

 TForm1 = **class**(TForm) Label1: TLabel; lstListBox1: TListBox; Edit1: TEdit; Edit2: TEdit; btnSendMsg1: TButton; btnSendMsg2: TButton; Label2: TLabel; Label3: TLabel: **procedure** btnSendMsg1Click(Sender: TObject); **procedure** btnSendMsg2Click(Sender: TObject); **procedure** Edit1Click(Sender: TObject); **procedure** Edit1Exit(Sender: TObject); **procedure** Edit2Click(Sender: TObject); **procedure** Edit2Exit(Sender: TObject); **procedure** FormCreate(Sender: TObject); **procedure** FormClose(Sender: TObject; **var** Action: TCloseAction); **private** ServerThread: TServerThread; Strings: **array**[1..2] **of string**; **public** { Public declarations }

# **end**;

 $PStdMsg = \Delta StdMsg$ ; StdMsg = **record** MyStr: **string**; Length: Integer; **end**;

**var** Form1: TForm1; MasterUp: TEvent; // Sinaliza quando Server estiver pronto MyCs: TCriticalSection;

# **implementation**

```
{ \$R *.dfm }
```

```
procedure TForm1.Edit1Click(Sender: TObject);
begin
 Strings[1] :=";
  MyCs.Enter;
 Edit1.Text:= Strings[1];
  MyCS.Leave;
end;
```

```
procedure TForm1.Edit1Exit(Sender: TObject);
begin
 Strings[1] := Edit1.Text;end;
```
**procedure** TForm1.Edit2Click(Sender: TObject); **begin** Strings[2] := ": MyCS.Enter; Edit2.Text:= Strings[2]; MyCS.Leave; **end**;

```
procedure TForm1.Edit2Exit(Sender: TObject);
begin
 Sfrings[2] := Edit2.Text;
end;
```

```
procedure TForm1.btnSendMsg1Click(Sender: TObject);
var
  P: PStdMsg;
begin
  new(P);
  P^.MyStr:= Strings[1];
  P^.Length:= Length(Strings[1]);
  // Envia Mensagem
 PostThreadMessage(ServerThread.ThreadID, WM_APP, Wparam(P), 0);
```

```
// ShowMessage('MsgSent= '+ P^.MyStr); // Ative para ver mensagem
end;
```

```
procedure TForm1.btnSendMsg2Click(Sender: TObject);
var
  P: PStdMsg;
begin
  new(P);
  P^.MyStr:= Strings[2];
  P^.Length:= Length(Strings[2]);
  // Envia Mensagem
  PostThreadMessage(ServerThread.ThreadID, WM_APP, Wparam(P), 0);
 // ShowMessage('MsgSent= '+ P^.MyStr); // Ative para ver mensagem
```
#### **end**;

**procedure** TForm1.FormCreate(Sender: TObject); **begin** MasterUp := TEvent.Create(**nil**, **True**, FALSE, 'MasterUp'); // Reset Manual MyCS := TCriticalSection.Create; // Cria thread servidora e começa a executar ServerThread := TServerThread.Create(**False**);

 MasterUp.WaitFor(INFINITE); // Espera Servidor estar pronto **end**;

**procedure** TForm1.FormClose(Sender: TObject; **var** Action: TCloseAction); **begin**

 MasterUp.Free; MyCS.Free; PostThreadMessage(ServerThread.ThreadID, WM\_QUIT, 0, 0); // Pede para thread terminar ServerThread.WaitFor; **end**;

**end**.

#### Exemplo Servidor

**unit** PostMsgServer2;

#### **interface**

### **uses**

Classes, Windows, SyncObjs, SysUtils, QDialogs, Messages, Forms;

#### **type**

 TServerThread = **class**(TThread) **private** { Private declarations } **protected procedure** Execute; **override**; **procedure** WMApp(**var** msg: TMessage); message WM\_APP; **end**;

**implementation uses** E61PostMsg2;

**procedure** TServerThread.Execute; **var** Msg: TMsg; DMsg: TMessage;

# **begin**

```
 // Cria fila de mensagens, mesmo não sendo GUI Thread
 PeekMessage(Msg, 0, 0, 0, PM_NOREMOVE);
 MasterUp.SetEvent; // Servidor está pronto
```

```
 while not Terminated do begin
 if GetMessage(Msg, 0, 0, WM_APP + 5)
  then begin
   DMsg.Msg:=Msg.message;
   DMsg.wParam:=Msg.wParam;
   DMsg.lParam:=Msg.lParam;
   DMsg.Result:=0;
   Dispatch(DMsg);
  end
  else ExitThread(0); // WM_QUIT foi recebido: termina thread
 end;
```
# **end**;

```
procedure TServerThread.WMApp(var msg: TMessage);
const
 MaxMsgSize: Integer = 40;
var
  MsgBuffer: string;
  P: PStdMsg;
begin
 P := PStdMsg(msg.wParam);MsgBuffer := P^{\wedge}.MyStr; Dispose(P); // Libera memória alocada
```

```
 // Exibe Mensagem
  MyCS.Enter;
  Form1.lstListBox1.Items.Add(MsgBuffer);
  MyCS.Leave;
end;
```
**end**.

# Uso de Memória Compartilhada

Ao invés de alocar uma memória global externa a vários processos e passar apontadores para que threads nestes processos possam manipular os dados, os sistema operacionais modernos utilizam um recursos de mais alto nível para implementar o compartilhamento de memória. Nos S.O. POSIX, um objeto de memória global nomeado é criado, e porções desta memória podem ser mapeados para os espaços de endereçamento locais de cada processo, criando visões da memória comum. Toda modificação na memória comum, é refletida nas visões e toda alteração em uma visão reflete-se na memória comum.

No Windows NT este mecanismo é ainda mais poderoso. O WNT mapeia um arquivo ou parte de um arquivo num objeto nomeado do tipo Section e depois permite que visões (*views*) para esta memória global (Section) sejam criadas dentro do espaço de endereçamento de cada processo.

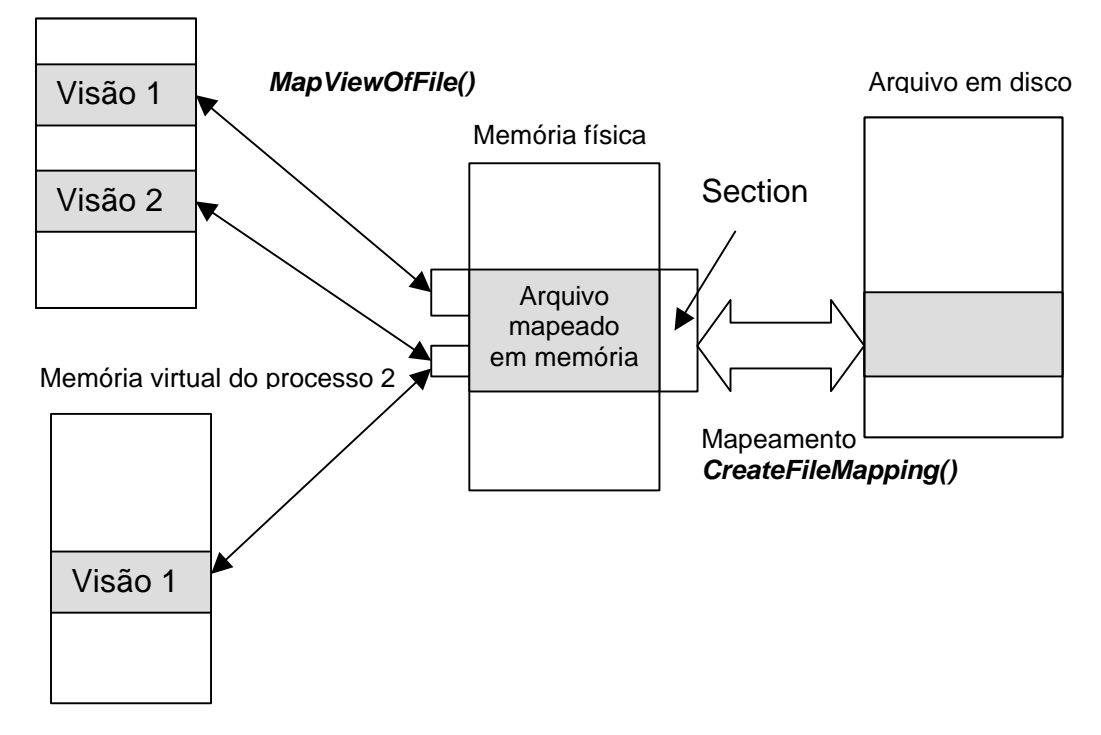

Memória virtual do processo 1

**Figura 10 -** Mapeamento de arquivo em memória

Este processo é feito em dois passos:

Primeiro mapeamos o arquivo em memória, usando a função *CreateFileMapping().* Depois criamos visões da memória compartilhada para as memórias locais utilizando a função *MapViewOfFile().*

Na função *CreateFileMapping()* devemos passar como parâmetro, o handle para o arquivo a ser mapeado. Este arquivo deverá ter sido aberto com acesso exclusivo, para evitar que outros processos o utilizem enquando estiver mapeado. Quando queremos apenas utilizar a memória compartilhada sem mapeamento de um arquivo físico, devemos fazer hFile = (HANDLE) 0xFFFFFFFF. O sistema operacional reservará uma área de trabalho no *paging file* ao invés de um arquivo físico fornecido pelo usuário. O *paging file* é o arquivo de paginação para qual o sistema operacional transfere todas as páginas virtuais de memória quando as remove da memória física.

#### CreateFileMapping

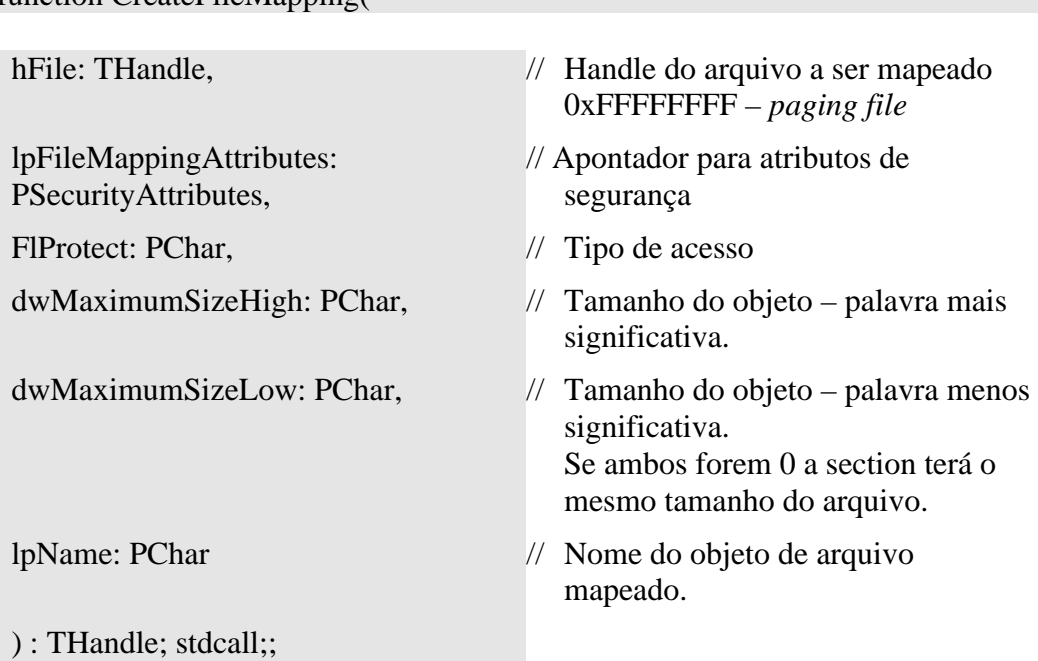

#### **Comentários sobre os parâmetros:**

function CreateFileMapping

flProtect Proteção desejada para a visão do arquivo quando o arquivo é mapeado:

> **PAGE\_READONLY**: Dá direito de leitura apenas. O arquivo deve ter sido criado com atributo GENERIC\_READ.

> PAGE READWRITE: Dá direito de leitura e escrita. O arquivo deve ter sido criado com atributos GENERIC\_READ e GENERIC\_WRITE.

> **PAGE\_WRITECOPY**: Dá direito de cópia na escrita da section. O arquivo deve ter atributos de leitura e escrita.

> **SEC\_NOCACHE**: Todas as páginas da section serão não cacheáveis.

**SEC\_IMAGE**: a seção do disco é um arquivo executável.

### **Retorno da função:**

### **Status Interpretação**

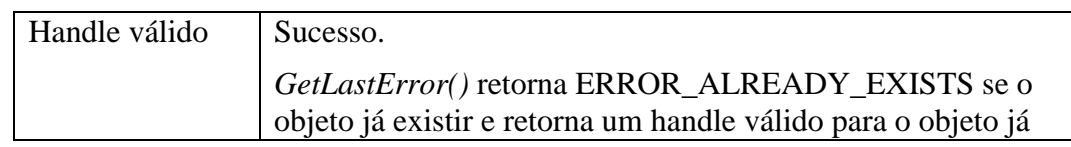

52 Elementos de Programação Multithreading em Delphi Prof. Constantino Seixas Filho - UFMG

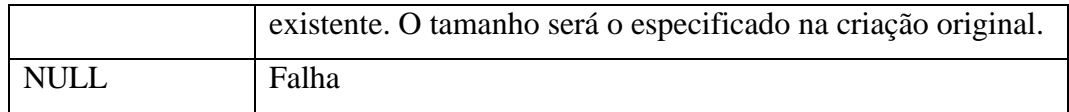

Para utilizar um objeto de arquivo mapeado, criado por outro processo, uma thread deverá usar a função *OpenFileMapping():*

#### OpenFileMapping

# function OpenFileMapping( dwDesiredAccess: DWORD, // Tipo de acesso: FILE\_MAP\_READ: leitura apenas FILE\_MAP\_ALL\_ACCESS: leitura e escrita bInheritHandle: BOOL, // Indica se o handle será herdável lpName: PChar // Apontador para o nome do objeto ) : THandle; stdcall;;

# **Retorno da função:**

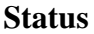

**Status Interpretação**

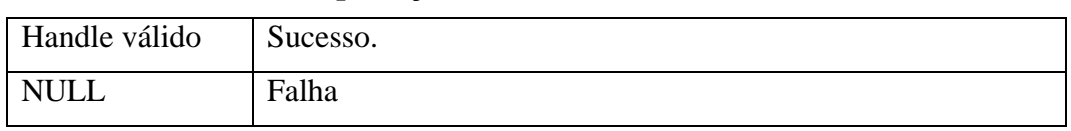

Uma vez feito o mapeamento e obtido um handle para a seção, devemos mapeá-la no espaço de endereçamento do processo. A função utilizada é *MapViewOfFile().*

# MapViewOfFile

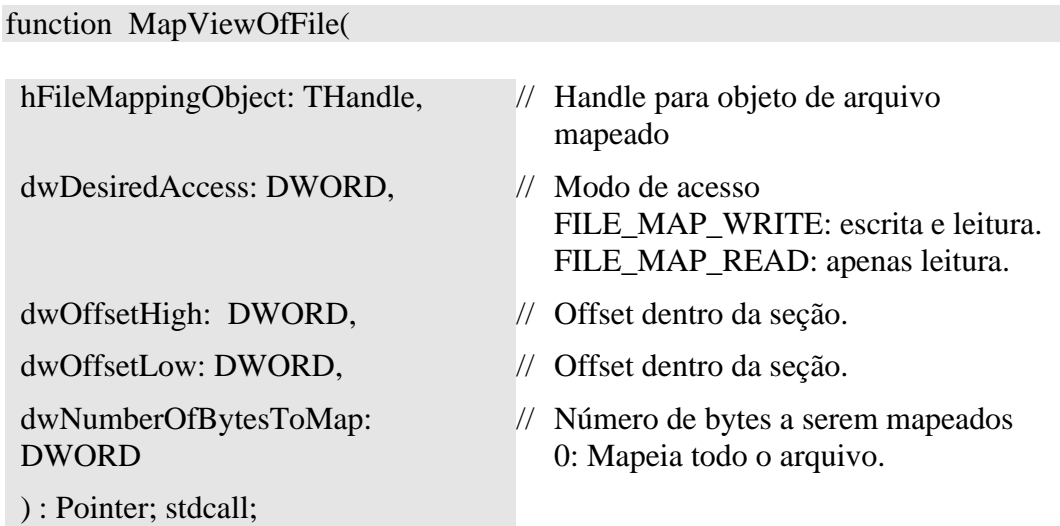

# **Retorno da função:**

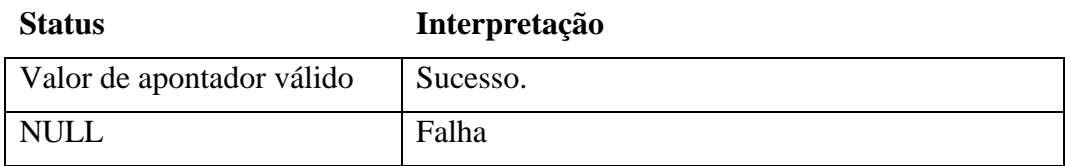

Após utilizar a memória, devemos eliminar o mapeamento, usando *UnmapViewOfFile()* e fechar o handle para a seção utilizando *CloseHandle().*

# UnmapViewOfFile

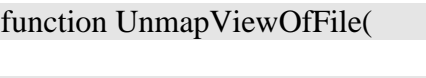

lpBaseAddress: Pointer // Valor retornado pela função *MapViewOfFile().*

): BOOL; stdcall;

# **Retorno da função:**

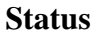

**Status Interpretação**

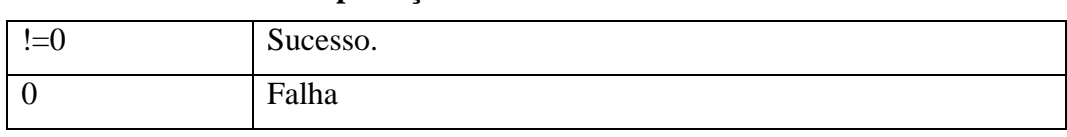

Antes de apagar o objeto é aconselhável forçar que os dados atualizados sejam salvos no arquivo através da função *FlushViewOfFile():*

# FlushViewOfFile

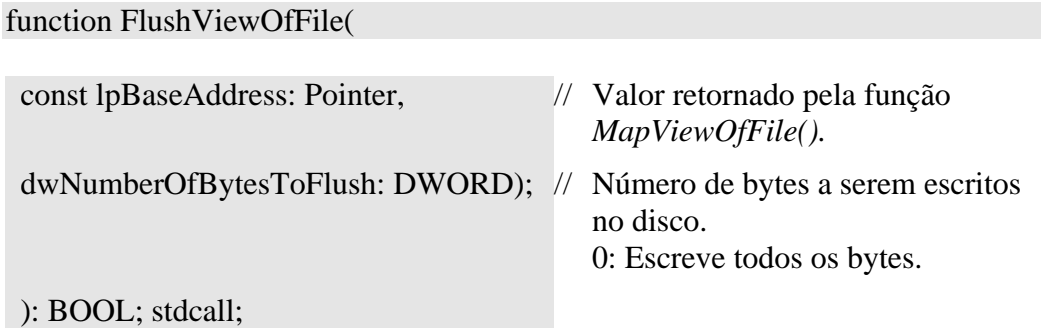

# **Retorno da função:**

**Status Interpretação**

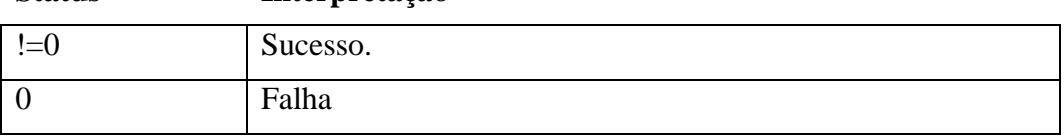

54 Elementos de Programação Multithreading em Delphi Prof. Constantino Seixas Filho - UFMG

unit E51SharedMem1;

interface

#### uses

 Windows, Messages, SysUtils, Variants, Classes, Graphics, Controls, Forms, Dialogs, StdCtrls, SyncObjs, SMTHread;

#### type

 $TForm1 = class(TForm)$  Edit1: TEdit; SendBtnA: TButton; Edit2: TEdit; procedure Edit1Change(Sender: TObject); procedure Edit1Click(Sender: TObject); procedure Edit2Change(Sender: TObject); procedure SendBtnAClick(Sender: TObject); procedure FormCreate(Sender: TObject); procedure FormDestroy(Sender: TObject); procedure ShowSharedMem(Str: string); private { Private declarations } ThreadLeitora: TSMThread; procedure MsgHandle(var Message: TMessage); message WM\_USER; public { Public declarations } end;

#### var

```
 Form1: TForm1;
 Strings: array[1..2] of string = ('Mystring1','MyString2');
 EventSend: TEvent;
 EventRead: TEvent;
 EventDone: TEvent;
 hSection: THandle;
 lpImage: PChar;
```
#### const

MsgSize: Cardinal = 128; // reserva 128 bytes

implementation  $\{$  \$R  $*$ .dfm }

procedure TForm1.FormCreate(Sender: TObject); begin // Cria Evento com reset automático EventSend := TEvent.Create(nil, False, False, 'EventoSend'); EventRead := TEvent.Create(nil, False, False, 'EventoRead');

```
 EventDone := TEvent.Create(nil, True, False, 'EventoDone'); 
   // Evento de reset manual
   hSection:= CreateFileMapping(
               $FFFFFFFF,
              nil,
               PAGE_READWRITE, // tipo de acesso
              0, // dwMaximumSizeHigh
              MsgSize, // dwMaximumSizeLow
               pchar('MEMORIA'));
   // Escolher
  if hSection = 0 then
     raise Exception.Create ('Erro na criação de arquivo mapeado em memoria');
  if hSection = 0 then
   begin
    ShowMessage('CreateFileMapping falhou');
    Application.Terminate;
    exit;
   end;
   lpImage:= MapViewOfFile(
             hSection,
             FILE_MAP_WRITE, // Direitos de acesso: leitura e escrita
             0, // dwOffsetHigh
             0, // dwOffset Low
             MsgSize); // Número de bytes a serem mapeados
  if lpImage = nil then
   begin
    CloseHandle(hSection);
    ShowMessage('Não consegui mapear');
    Application.Terminate;
    exit;
   end;
   // Inicializa bloco para zero
  ZeroMemory(lpImage, MsgSize); // FillChar(Destination^, Length, 0);
   ThreadLeitora:=TSMThread.Create(0);
   Edit1.Text:= '';
  Edit2.Text:=";
end;
procedure TForm1.Edit1Change(Sender: TObject);
begin
 Strings[1] := Edit1. Text;
end;
procedure TForm1.Edit1Click(Sender: TObject);
begin
 Strings[1] :=";
```
<sup>56</sup> Elementos de Programação Multithreading em Delphi Prof. Constantino Seixas Filho - UFMG

```
Edit1.Text:=";
                   end;
                   procedure TForm1.Edit2Change(Sender: TObject);
                   begin
                     Strings[2] := Edit1.Text;end;
                   procedure TForm1.SendBtnAClick(Sender: TObject);
                   begin
                      // function lstrcpy(lpString1, lpString2: PChar): PChar; stdcall;
                      lstrcpy(lpImage, PChar(Strings[1])); // Copia dado para memória compartilhada
                      EventSend.SetEvent; // Avisa que dado está disponível
                   end;
                   procedure TForm1.FormDestroy(Sender: TObject);
                   begin
                      EventDone.SetEvent; // Pede término da thread leitora
                      ThreadLeitora.WaitFor; // Espera término da thread leitora
                     if lpImage \langle \rangle nil
                       then UnmapViewOfFile(lpImage);
                      EventSend.Free;
                      EventRead.Free;
                      CloseHandle(hSection);
                   end;
                   procedure TForm1.ShowSharedMem(Str:string);
                   begin
                      Canvas.Lock;
                     Edit2.Text := Str;
                      Canvas.Unlock;
                   end; // ShowSharedMem
                   procedure TForm1.MsgHandle(var Message: TMessage);
                   begin
                      Beep; Sleep(300); Beep;
                      ShowSharedMem(lpImage);
                      EventRead.ResetEvent; // Limpa o evento dado lido
                   end;
                   end.
Thread SMThread
```
unit SMThread;

interface

uses

Windows, Classes, SysUtils, Dialogs, Messages;

```
type
  TSMThread = class (TThread)
  private
    Index: Integer;
  protected
    procedure Execute; override;
  public
    constructor Create (Value: Integer);
  end;
```
var

MyStr: string;

implementation

#### uses

Graphics, E51SharedMem1;

// Implementa passagem de parâmetro para inicializar a thread constructor TSMThread.Create(Value: Integer); begin

 $Index := Value$ : inherited Create(False); end;

```
Procedure TSMThread.Execute;
var
   hSection: THandle;
   lpImage: PChar;
   Handles: array[0..1] of THandle;
   Return: DWORD;
begin
   // Poderia enxergar hSection da thread principal. Foi usado Open apenas para
   // exemplificar esta função.
   hSection:= OpenFileMapping(
              FILE MAP ALL ACCESS,
              FALSE,
               pchar('MEMORIA'));
  if hSection = 0 then
     raise Exception.Create ('Erro na criação de arquivo mapeado em memoria');
   lpImage:= MapViewOfFile(
             hSection,
             FILE_MAP_WRITE, // Direitos de acesso: leitura e escrita
             0, \frac{1}{\sqrt{\text{dwOffsetHigh}}}0. // dwOffset Low
             MsgSize); // Número de bytes a serem mapeados
  if lpImage = nil then
```
raise Exception.Create ('Erro nomapeamento de memoria');

58 Elementos de Programação Multithreading em Delphi Prof. Constantino Seixas Filho - UFMG

```
 Handles[0]:= EventDone.Handle;
 Handles[1]:= EventSend.Handle;
 while (TRUE) do
 begin
  Return := WaitForMultipleObjects(2, @Handles, False, INFINITE); 
  // Espera escrever na memória compartilhada
  if (Return = WAIT_OBJECT_0) then break; // Abortar thread
 Beep; \frac{1}{2} // Play bell
  Form1.ShowSharedMem(lpImage); // Mostra dado lido
  EventSend.ResetEvent; // Limpa o evento "dado enviado"
 Sleep(1000); \frac{1}{2} // Da um tempo
 MyStr = lplmage; // Copia null terminated string para string
  MyStr:= MyStr + ' Modificado pelo Cliente';
  lstrcpy(lpImage, PChar(MyStr)); // Salva na memória compartilhada
  PostMessage(Form1.Handle, WM_USER, 0, 0); // Avisa thread servidora
  EventRead.SetEvent; // Pede para mostrar memória compartilhada
 end;
 CloseHandle(hSection);
if lpImage \langle \rangle nil
```

```
 then UnmapViewOfFile(lpImage);
end;
```
end.

# Aplicaç ão SharedMemory

Digite um string na edit box inferior. O string será copiado para a memória compartilhada e a thread secundária será avisada através de um evento. Ela exibirá a mensagem obtida da sua vista da memória no campo superior, modificará o string e avisará a thread primária através de uma mensagem WM\_USER. A thread primária, ao receber a mensagem exibirá a sua vista da memória.

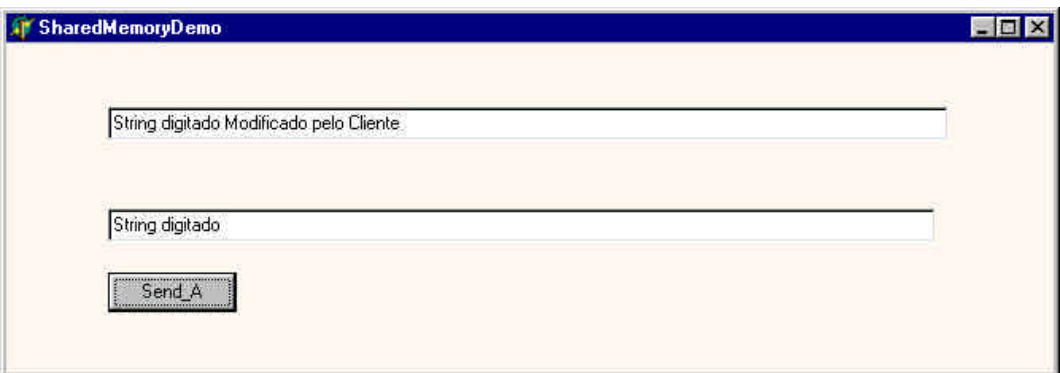

**Figura 11 – Janela da Aplicação SharedMemory**

# Uso de Mailslots

Mailslots são usados para a comunicação unidirecional entre aplicativos, em um ambiente distribuído. Neste exemplo vamos solucionar o mesmo problema de comunicação mostrado no exemplo anterior. Uma tarefa deverá ler strings definidos pelo usuário e os enviar e outra que os recebe e exibe.

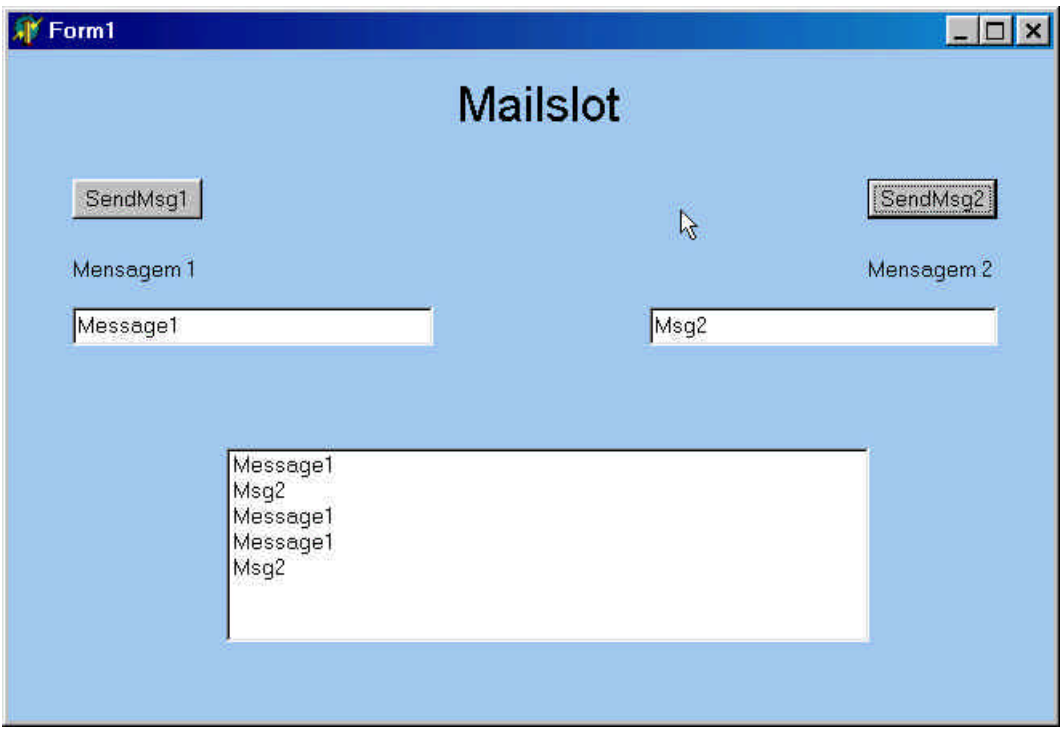

**Figura 12: Troca de mensagens entre aplicativos usando Mailslot**

Embora Mailslots possam ser usados para comunicar processos diferentes, neste caso está sendo usado na comunicação entre threads. A thread servidora irá criar um Mailslot e ativar um evento avisando que está apta a aceitar mensagens. A thread cliente esperará por este evento e à partir daí passará a enviar mensagens diretamente para o Mailslot através da instrução WriteFile. Como as mensagens podem ter um comprimento variável e estão sendo enviadas como strings, um evento está sendo ativado para avisar ao servidor que a mensagem está disponivel no buffer de recepção. A thread servidora pode então perguntar o tamanho da mensagem recebida e realizar uma leitura síncrona.

As principais funções utilizadas são:

#### Instrução GetMailSlotInfo

# Function GetMailSlotInfo(

HMailslot: THandle, // Handle para Mailslot

lpMaxMessageSize: Pointer, // Endereço do buffer contendo o maior

Elementos de Programação Multithreading em Delphi 60 Prof. Constantino Seixas Filho - UFMG

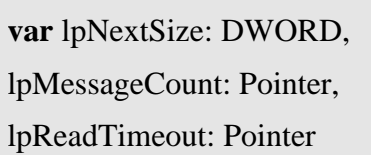

): BOOL;

// tamanho possível da mensagem.

// Tamanho da próxima mensagem.

// Endereço do número de mensagens

// Endereço de *timeout* de leitura

# **Ret**or**no da função:**

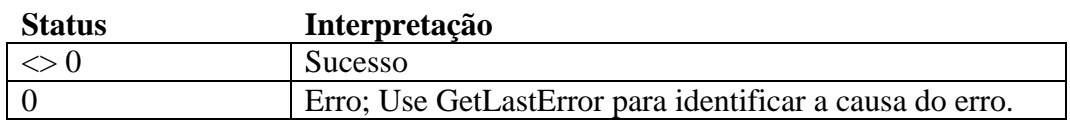

# Instrução ReadFile

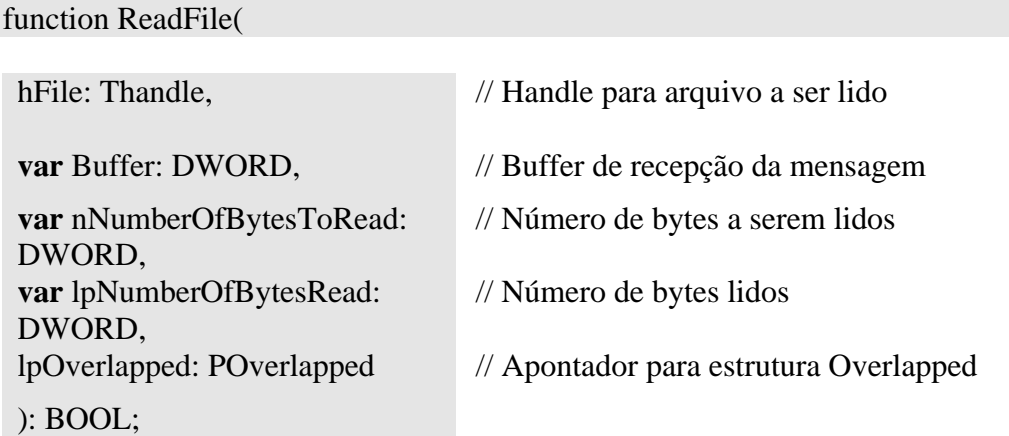

# **Ret**or**no da função:**

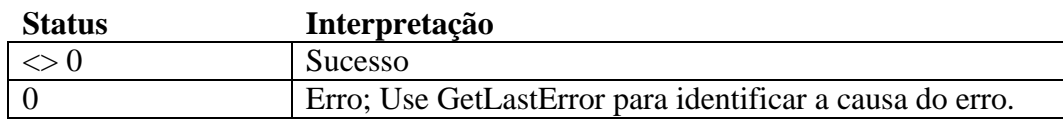

# Instrução WriteFile

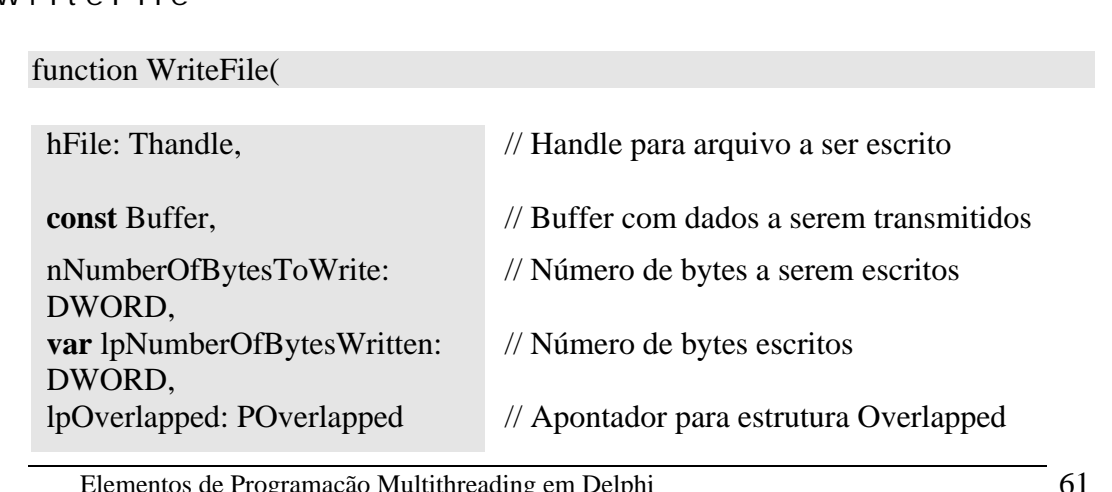

#### ): BOOL;

#### **Ret**or**no da função:**

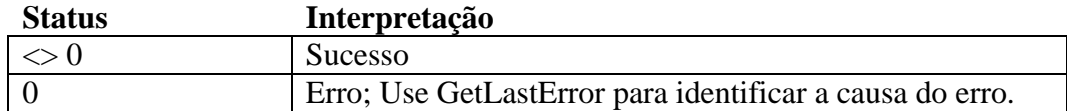

Observe que o buffer é passado como um *const parameter*, isto é o seu conteúdo não pode ser modificado pela rotina WriteFile, nem ele poderia ser passado como um *var parameter* para outra rotina dentro do corpo de WriteFile.

#### Mailslot: Programa principal

// Demonstração do uso de Mailslots em Delphi

//

// Autor: Constantino Seixas Filho Data: 07/03/2002

//

// Comentários: O programa servidor irá criar um Mailslot e ficar à espera de

// mensagens. O programa cliente formata mensagens e as envia para

// o Mailslot designado.

//

**unit** E61Mailslot;

# **interface**

# **uses**

 Windows, Messages, SysUtils, Variants, Classes, Graphics, Controls, Forms, Dialogs, StdCtrls, MailslotServer, SyncObjs;

# **type**

 TForm1 = **class**(TForm) Label1: TLabel; lstListBox1: TListBox; Edit1: TEdit; Edit2: TEdit; btnSendMsg1: TButton; btnSendMsg2: TButton; Label2: TLabel; Label3: TLabel; **procedure** btnSendMsg1Click(Sender: TObject); **procedure** btnSendMsg2Click(Sender: TObject); **procedure** Edit1Click(Sender: TObject); **procedure** Edit1Exit(Sender: TObject); **procedure** Edit2Click(Sender: TObject); **procedure** Edit2Exit(Sender: TObject); **procedure** FormCreate(Sender: TObject); **procedure** FormClose(Sender: TObject; **var** Action: TCloseAction); **private** ServerThread: TServerThread;

Elementos de Programação Multithreading em Delphi 62 Prof. Constantino Seixas Filho - UFMG

# **public**

 { Public declarations } **end**;

#### **var**

 Form1: TForm1; Strings: **array**[1..2] **of string** = ('Mystring1','MyString2'); DataSentEvent: TEvent; // Sinaliza que mensagem foi colocada no Mailslot MasterUp: TEvent; // Sinaliza quando Mailslot **for** criado MyCs: TCriticalSection; hMailslot: THandle; // Handle do servidor para Mailslot **implementation**

 ${$  \\$R  $*$ .dfm }

```
procedure TForm1.Edit1Click(Sender: TObject);
begin
 Strings[1] :=";
  MyCs.Enter;
  Edit1.Text:= Strings[1];
  MyCS.Leave;
end;
```

```
procedure TForm1.Edit1Exit(Sender: TObject);
begin
 Strings[1] := Edit1.Text;end;
```

```
procedure TForm1.Edit2Click(Sender: TObject);
begin
 Strings[2] :=";
```

```
 MyCS.Enter;
 Edit2.Text:= Strings[2];
  MyCS.Leave;
end;
```

```
procedure TForm1.Edit2Exit(Sender: TObject);
begin
 Strings[2] := Edit2.Text;end;
```
**procedure** TForm1.btnSendMsg1Click(Sender: TObject); **var**

 Msg: **string**; BytesWritten: DWORD; // Número de bytes escritos no Mailsot **begin**  $Msg := Strings[1];$  // Escreve mensagem no Mailslot WriteFile(hMailslot, Pointer(Msg)^, Length(Msg),BytesWritten, **nil**); // ShowMessage('MsgSent='+ Msg + ' Size =' + IntToStr(BytesWritten));

```
 // Ative para ver tamanho da mensagem
 // Avisa que mensagem de tamanho variável foi enviada
 DataSentEvent.SetEvent;
```
# **end**;

**procedure** TForm1.btnSendMsg2Click(Sender: TObject); **var**

Msg: **string**;

 BytesWritten: DWORD; // Número de bytes escritos no Mailsot **begin**

 $Msg := String[2]$ ;

// Escreve mensagem no Mailslot

WriteFile(hMailslot, Pointer(Msg)^, Length(Msg),BytesWritten, **nil**);

// ShowMessage('MsgSent='+ Msg + ' Size =' + IntToStr(BytesWritten));

// Ative para ver tamanho da mensagem

// Avisa que mensagem de tamanho variável foi enviada

DataSentEvent.SetEvent;

# **end**;

**procedure** TForm1.FormCreate(Sender: TObject);

# **begin**

 MasterUp := TEvent.Create(**nil**, **True**, FALSE, 'MasterUp'); // Reset Manual DataSentEvent:=TEvent.Create(**nil**, **False**, FALSE, 'EventoDadoEnviadoMailSlot'); MyCS := TCriticalSection.Create;

 // Cria thread servidora e começa a executar ServerThread := TServerThread.Create(**False**);

 MasterUp.WaitFor(INFINITE); // Espera Mailsot ser criado // Abre Mailslot hMailslot := CreateFile('\\.\mailslot\Windows\Temp\MyMailslot', GENERIC\_WRITE, FILE\_SHARE\_READ, **nil**, OPEN\_EXISTING, FILE\_ATTRIBUTE\_NORMAL, 0); // Handle para arquivo com atributos a serem copiados **if** hMailslot = INVALID\_HANDLE\_VALUE **then raise** exception.create('Não consegui abrir Mailslot');

# **end**;

**procedure** TForm1.FormClose(Sender: TObject; **var** Action: TCloseAction); **begin**

 MasterUp.Free; DataSentEvent.Free; MyCS.Free; CloseHandle(hMailslot); **end**;

#### **end**.

#### Mailslot: Programa Servidor

**unit** MailslotServer;

#### **interface**

#### **uses**

 Classes, Windows, SyncObjs, SysUtils, QDialogs; **type** TServerThread = **class**(TThread) **private** { Private declarations } **protected procedure** Execute; **override**; **end**;

# **implementation**

#### **uses**

E61Mailslot;

**procedure** TServerThread.Execute;

#### **const**

 $MaxMsgSize: Integer = 40;$ 

#### **var**

 BytesLidos: DWORD; // Bytes lidos do Mailslot MsgBuffer: **string**; NextMsgSize: DWORD; // Tamanho da próxima msg no buffer

 MsgCount: DWORD; // Número de Mensagens no Mailslot hMailslot: THandle;

#### **begin**

 hMailslot := CreateMailslot('\\.\mailslot\Windows\Temp\MyMailslot', MaxMsgSize, 0, **nil**); **if** hMailslot = INVALID\_HANDLE\_VALUE **then**

 **raise** exception.create('Nao consegui criar Mailslot'); MasterUp.SetEvent; // Avisa que mailslot foi criado

# **while True** do

#### **begin**

 DataSentEvent.WaitFor(INFINITE); // Para evitar espera ocupada // Verifica tamanho da próxima mensagem GetMailslotInfo(hMailSlot, **nil**, NextMsgSize, @MsgCount, **nil**); ShowMessage('MsgSize=' + IntToStr(NextMsgSize)); // Ative para ver tamanho da mensagem

 // Ajusta tamanho do string convenientemente SetLength(MsgBuffer, NextMsgSize); ReadFile(hMailSlot, PChar(MsgBuffer)^, NextMsgSize, BytesLidos, **nil**);

 // Exibe Mensagem MyCS.Enter; Form1.lstListBox1.Items.Add(MsgBuffer); MyCS.Leave; **end end**; **end**.

# Uso de componentes

Uma maneira de facilitar o uso de objetos de sincronização e mecanismos de IPC em Delphi, escondendo a implementação do usuário, é através da definição de componentes. Não é escopo deste texto ensinar como se cria componentes em Delphi. Um tutorial sobre o assunto pode ser encontrado, por exemplo, nos capítulos 3 e 13 do livro referência [Cantù 99].

Existem inúmeras bibliotecas de componentes gratuitas na Internet. Visite por exemplo o site www.torry.net. Nós usaremos neste exemplo um componente desenvolvido por Andrew Leigh em 2000 e denominado ALMailSlot.

O componente ALMailslot cria um Mailslot e uma thread (TcheckThread) para esperar pela chegada de mensagens. TCheckThread realiza um polling periódico da caixa postal em busca de mensagens. Quando uma mensagem é recebida, a thread ativa a procedure ReadMessage de TALMailSlot, que por sua vez gera o evento OnNewMessage com a seguinte sintaxe:

TnewMessage = **procedure**(Sender:Tobject; Computer, UserName, Text: s**tring**) **of** Object;

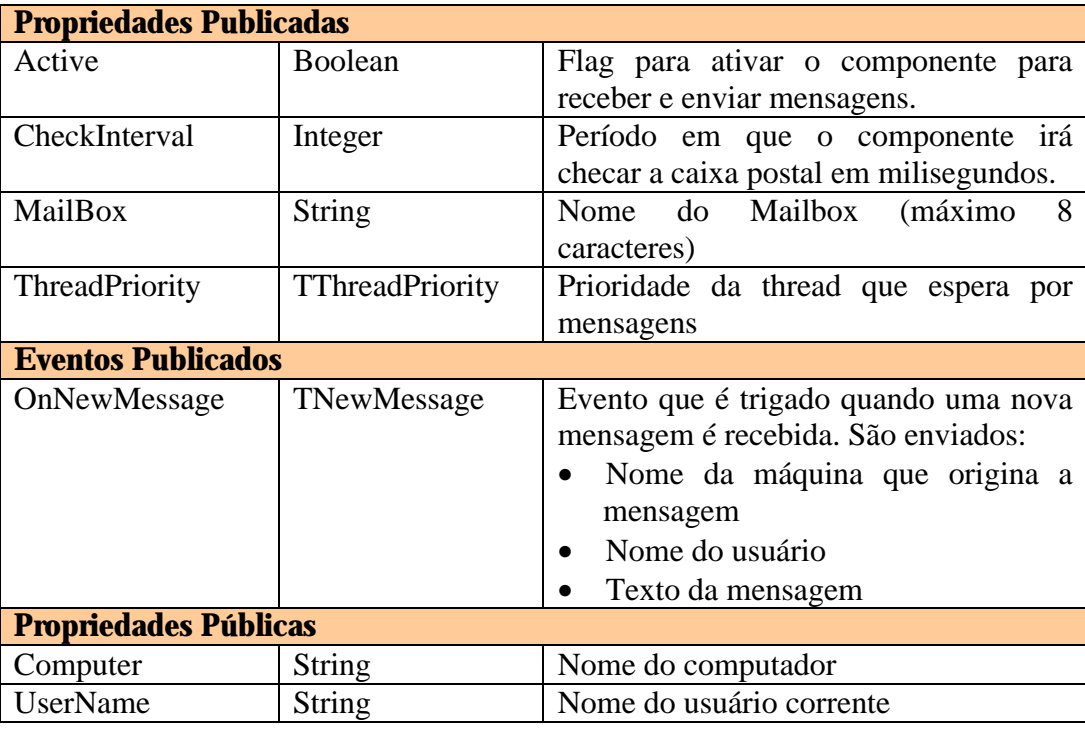

A classe TALMailSlot possui as seguintes propriedades:

Elementos de Programação Multithreading em Delphi 66 Prof. Constantino Seixas Filho - UFMG

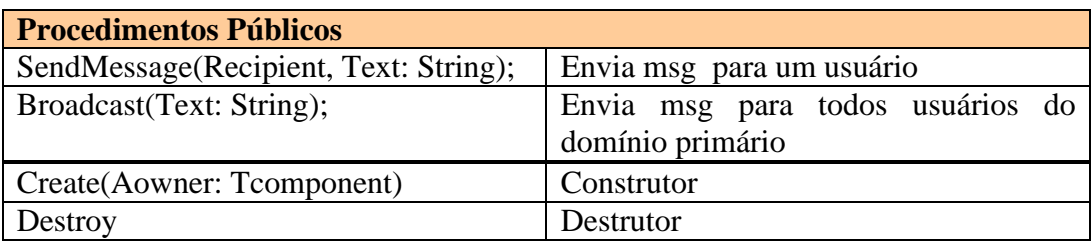

Observe que ao invés de montar uma mensagem em um **record**, o tipo TstringList é utilizado.

Foi construído um programa para teste da classe denominado TestMailSlotComp.

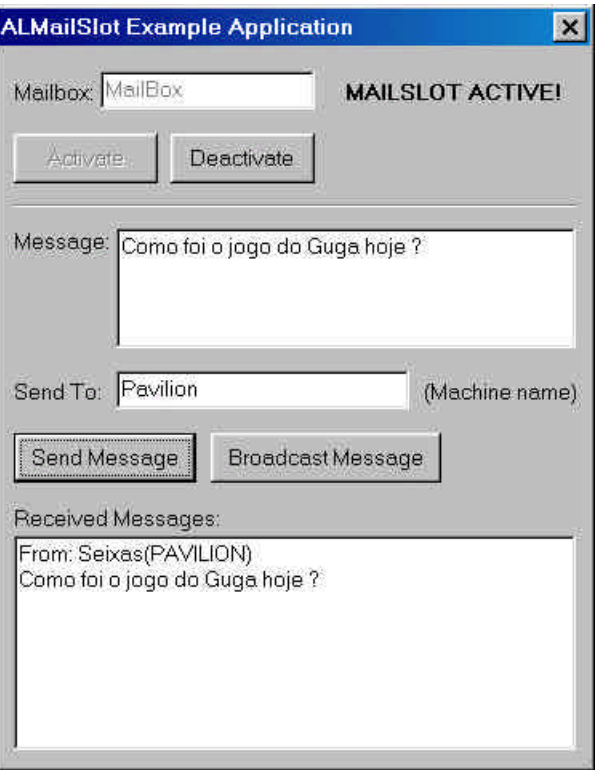

**Figura 13:** Este programa permite enviar e receber mensagens de qualquer usuário logado na rede.

Veja as instruções para instalar o componente e compilar o programa logo após o código que se segue.

Programa de Treste: TestMailSlotComp

**unit** TestMailSlotComp;

# **interface**

**uses**

 Windows, Messages, SysUtils, Classes, Graphics, Controls, Forms, Dialogs, StdCtrls, ALMailSlot, ExtCtrls;

#### **type**

 TForm1 = **class**(TForm) Label1: TLabel; Memo1: TMemo; Button1: TButton; Label2: TLabel; Edit1: TEdit; Label3: TLabel; Button2: TButton; Label4: TLabel; Memo2: TMemo; Label5: TLabel; Edit2: TEdit; Button3: TButton; Button4: TButton; Label6: TLabel; Bevel1: TBevel; ALMailSlot1: TALMailSlot; **procedure** Button1Click(Sender: TObject); **procedure** Button2Click(Sender: TObject); **procedure** ALMailSlot1NewMessage(Sender: TObject; Computer, UserName, Text: String); **procedure** Button3Click(Sender: TObject); **procedure** Button4Click(Sender: TObject); **private** { Private declarations } **public** { Public declarations } **end**;

#### **var**

Form1: TForm1;

#### **implementation**

{\$R \*.DFM}

**procedure** TForm1.Button1Click(Sender: TObject); // Botão Send Message **begin**

 ALMailSlot1.SendMessage(Edit1.Text, Memo1.Text); **end**;

**procedure** TForm1.Button2Click(Sender: TObject); // Botão Broadcast **begin**

 ALMailSlot1.Broadcast(Memo1.Text); **end**;

**procedure** TForm1.ALMailSlot1NewMessage(Sender: TObject; Computer, UserName, Text: String);

Elementos de Programação Multithreading em Delphi 68 Prof. Constantino Seixas Filho - UFMG

```
begin
   Memo2.Lines.Add('From: ' + UserName + '(' + Computer + ')');
    Memo2.Lines.Add(Text);
end;
```
**procedure** TForm1.Button3Click(Sender: TObject); // Botão Activate **begin** Button4.Enabled := **True**; Button3.Enabled := **False**; Edit2.Enabled := **False**; ALMailSlot1.Mailbox := Edit2.Text: // Nome do Mailbox ALMailSlot1.Active := **True**; // Ativa Mailbox Label6.Visible := **True**;

```
end;
```
**procedure** TForm1.Button4Click(Sender: TObject); // Botão Deactivate **begin** Button3.Enabled := **True**; Button4.Enabled := **False**; Edit2.Enabled := **True**; ALMailSlot1.Active := **False**; // Desativa Mailbox Label6.Visible := **False**;

**end**;

**end**.

Componente ALMailslot:

# { **ALMailSlot v1.06**

 (C)1999-2000 Andrew Leigh http://www.alphalink.com.au/~leigh/components

# **Description:**

 ALMailSlot is a component which allows applications to send messages across a network using mailslots.

# **History:**

v1.0 26-Jun-1999 Inital release.

- v1.01 08-Aug-1999 Made the thread execution procedure more time efficient.
- v1.02 03-Oct-1999 Fixed problem when sending multiple lines of text that contained carriage returns.
- v1.03 28-Nov-1999 Fixed memory leak when receiving messages due to not closing a handle. Only allow 8 characters to be used for the MailBox property. Removed 'Time' parameter from the new message event and replaced it with 'UserName'.
- v1.04 16-Dec-1999 When the component checks for new messages, it will now read all messages from the queue instead of one message.
- v1.05 13-Aug-2000 Fixed problem with altering Active property at run-time. When the Active property is set back to true after being

 false, the component will now successfully receive new messages.

 v1.06 16-Sep-2000 I had forgotten to reset the buffer length after getting the computer name in the constructor, so sometimes the username was not retrieved properly. This has been fixed.

}

**unit** ALMailSlot;

#### **interface**

**uses**

Windows, Messages, SysUtils, Classes, Graphics, Controls, Forms, Dialogs;

#### **type**

TALMailSlot = **class**; // declaração forward

```
 // Define evento com parâmetros
  TNewMessage = procedure(Sender: TObject; Computer, UserName, Text: 
String) of Object;
```

```
 TCheckThread = class(TThread) // Thread auxiliar de espera do evento
 private
  MailSlot: TALMailSlot;
 protected
  procedure Execute; override;
 end;
```
 TALMailSlot = **class**(TComponent) **private** fMailBox: String; fActive: Boolean; CheckThread: TCheckThread; // Thread de espera da mensagem associada LocalHandle, RemoteHandle: THandle; LocalPath, RemotePath: String; fCheckInterval: Integer; MessageSize, MessageCount: DWord; InMessage: TStringList; OutMessage: TStringList; fComputer: String; // Nome do Computador fUserName: String; // Nome do usuário logado fNewMessage: TNewMessage; // Nova mensaem disponível CheckThreadRunning: Boolean; // A thread de espera foi criada fThreadPriority: TThreadPriority; **procedure** StartThread; **procedure** SetActive(**const** Value: Boolean); **procedure** ReadMessage; **procedure** MailStrings(Recipient: String); **procedure** SetMailBox(**const** Value: String); **procedure** SetThreadPriority(**const** Value: TThreadPriority);

#### Elementos de Programação Multithreading em Delphi 70 Prof. Constantino Seixas Filho - UFMG

### **public**

 **constructor** Create(AOwner: TComponent); **override**; **destruct**or Destroy; **override**; // Irá enviar uma mensagem para um dado recipiente **procedure** SendMessage(Recipient, Text: String); // Irá realizar broadcast da mensagem para todas as máquinas **procedure** Broadcast(Text: String); // Nome da máquina local **property** Computer: String **read** fComputer; // Nome do usuário correntemente logado **property** UserName: String **read** fUserName;

#### **published**

// Nome do Mailbox

**property** MailBox: String **read** fMailBox **write** SetMailBox;

// Se ativo recebe e transmite mensagens

**property** Active: Boolean **read** fActive **write** SetActive **default False**;

 // Freqüência com que o componente irá checar a presença de msgs em ms **property** CheckInterval: Integer **read** fCheckInterval **write** fCheckInterval **default** 1000;

// Prioridade da thread que recebe mensagens

 **property** ThreadPriority: TthreadPriority **read** fThreadPriority **write** SetThreadPriority **default** tpNormal;

// Evento disparado quando uma nova mensagem é recebida

 **property** OnNewMessage: TNewMessage **read** fNewMessage **write** fNewMessage;

**end**;

# **procedure** Register;

# **implementation**

#### **procedure** Register;

#### **begin**

 // Registra componente e coloca ícone na aba ATR RegisterComponents('ATR', [TALMailSlot]); **end**;

# { TALMailSlot }

**constructor** TALMailSlot.Create(AOwner: TComponent);

# **var**

 Temp: Array[0..255] **of** Char; Size: DWord; **begin**

# **inherited**;

 fMailBox := 'MailBox'; fActive := **False**;
fCheckInterval :=  $1000$ ; // 1s fThreadPriority := tpNormal;

```
 OutMessage := TStringList.Create;
 InMessage := TStringList.Create;
Size := 255; GetComputerName(Temp, Size); // Busca nome do comp corrente no sistema
fComputer := StrPas(Temp); // Converte string terminado em 0 \rightarrow Pascal string
Size := 255;
 GetUserName(Temp, Size);
 fUserName := StrPas(Temp);
```
 CheckThreadRunning := **False**; **end**;

**destruct**or TALMailSlot.Destroy; **begin if** fActive **then** Active := **False**;

 InMessage.Free; OutMessage.Free;

 **inherited**; **end**;

```
// Envia uma mensagem pelo Mailslot
procedure TALMailSlot.SendMessage(Recipient, Text: String);
begin
  InMessage.Text := Text;
  with InMessage do
  begin
    Insert(0, 'Message'); // Cabeçalho
     Insert(1, fUserName);
     Insert(2, fComputer);
  end;
  MailStrings(Recipient);
end;
// Envia mensagem de Broadcast
procedure TALMailSlot.Broadcast(Text: String);
begin
  InMessage.Text := Text;
  with InMessage do
  begin
     Insert(0, 'Message'); // Cabeçalho
     Insert(1, fUserName);
     Insert(2, fComputer);
  end;
  MailStrings('*');
```
Elementos de Programação Multithreading em Delphi 72 Prof. Constantino Seixas Filho - UFMG

# **end**;

// Rotina que executa o trabalho de envio

{ O nome do mailslot pode seguir um dos quatro padrões:

"\\.\mailslot\[path]nome" Mailslot local com o nome especificado

"\\nome\_comp\mailslot\[path]nome" Mailslot remoto com o nome especificado

"\\nome\_domínio\mailslot\[path]nome" Todos os mailslots no domínio especificado que tenha o nome especificado

"\\\*\mailslot\[path]nome" Todos os mailslots com o nome especificado no domínio primário

}

**procedure** TALMailSlot.MailStrings(Recipient: String);

**var**

Bytes: DWord;

# **begin**

RemotePath :=  $\forall$  + Recipient +  $\mailslot\$  + fMailBox; RemoteHandle := CreateFile(PChar(RemotePath),

GENERIC\_WRITE, FILE\_SHARE\_READ,

**nil**,

CREATE\_ALWAYS, FILE\_ATTRIBUTE\_NORMAL,

0);

# **try**

 **if** RemoteHandle = INVALID\_HANDLE\_VALUE **then** Exit **else** WriteFile(RemoteHandle,Pointer(InMessage.Text)^, Length(InMessage.Text), Bytes, **nil**);

# **finally**

CloseHandle(RemoteHandle);

# **end**;

**end**;

**procedure** TALMailSlot.SetActive(**const** Value: Boolean); **begin**

 **if** fActive <> Value **then begin** fActive := Value; // Inverte estado **if** fActive **and** CheckThreadRunning **then** Exit // Tornou ativo e a thread de espera já havia sido criada **else if** fActive **and not**(csDesigning **in** ComponentState) **then StartThread**  // Está ativa e componente não está sendo manipulado no form: Cria thread // de espera **else if not** fActive **and not**(csDesigning **in** ComponentState) **then begin** // Thread foi desativada CheckThreadRunning := **False**; // Reseta flag

CheckThread.Terminate; // Termina thread de espera

```
 CheckThread.WaitFor; // Espera thread terminar
    CloseHandle(LocalHandle); // Fecha handle local
    CheckThread.Free; // FreeAndNil é melhor: Cantu Delphi5 pg 108
    CheckThread := nil;
   end;
  end;
end;
```
// Cria e inicializa thread associada ao mailslot para esperar por mensagem **procedure** TALMailSlot.StartThread;

### **begin**

LocalPath :=  $\langle \cdot \rangle$  \\: \mailslot\' + fMailBox; LocalHandle := CreateMailSlot(PChar(LocalPath), 0, 0, **nil**); **if** LocalHandle = INVALID\_HANDLE\_VALUE **then** fActive := **False else begin if not**(csDesigning **in** ComponentState) **then begin** CheckThread := TCheckThread.Create(**True**); // Inicia thread no estado suspenso CheckThread.MailSlot := Self; // Mailslot associado CheckThread.Priority := fThreadPriority; // Define prioridade da thread CheckThreadRunning := **True**; // Flag: a trhead de espera foi criada CheckThread.Resume; // Inicia execução da thread **end**; **end**;

**end**;

# **procedure** TALMailSlot.ReadMessage;

# **var**

 NewMessage, TempComputer, TempUserName: String; Bytes: DWord;

**begin** // CheckMessage podia ter informado o tamanho da mensagem SetLength(NewMessage, MessageSize);

// Define tamanho **default** da mensagem

 ReadFile(LocalHandle, PChar(NewMessage)^, MessageSize, Bytes, **nil**); OutMessage.Clear;

OutMessage.Text := NewMessage;

// Mensagem no formato correto e função

**if** (OutMessage[0] = 'Message') **and** Assigned(fNewMessage) **then**

# **begin**

TempComputer := OutMessage[2];

TempUserName := OutMessage[1];

// Deleta três primeiras palavras do cabeçalho da mensagem:

// Fica só a mensagem

OutMessage.Delete(0); OutMessage.Delete(0); OutMessage.Delete(0);

// Dispara evento: Mensagem chegou

 fNewMessage(Self, TempComputer, TempUserName, OutMessage.Text); **end**;

Elementos de Programação Multithreading em Delphi 74 Prof. Constantino Seixas Filho - UFMG

**end**;

```
procedure TALMailSlot.SetMailBox(const Value: String);
begin
  if fMailBox <> Value then
  begin
   if Length(Value) > 8 then // Nome pode ter no máximo 8 caracteres no Win95
   begin
     MessageDlg('MailBox name cannot be greater than 8 characters long.',
     mtWarning, [mbOk], 0);
     Exit;
   end;
  fMailBox := Value:
   if fActive then
   begin // Apaga mailslot anterior e abre um outro com o novo nome
     SetActive(False);
     SetActive(True);
   end;
  end;
end;
procedure TALMailSlot.SetThreadPriority(const Value: TThreadPriority);
begin
  if fThreadPriority <> Value then
  begin
    fThreadPriority := Value;
   // Se formulário que usa o componente não estiver sendo modificado pelo
    // programador …
   if not(csDesigning in ComponentState) and (CheckThread <> nil) then
    CheckThread.Priority := fThreadPriority;
  end;
end;
{ TCheckThread }
// TCheckThread checa se uma mensagem chegou a cada 1s
procedure TCheckThread.Execute;
var
  ThreadWaitInterval, NextTime: Integer;
begin
  if MailSlot.fCheckInterval > 1000 then
  ThreadWaitInterval := 1000 // Intervalo máximo = 1s
  else
   ThreadWaitInterval := MailSlot.fCheckInterval;
 if ThreadWaitInterval = 1000 then
  begin
  NextTime := MaxInt: while not Terminated do
   begin
```

```
 if NextTime >= MailSlot.fCheckInterval then
```
**begin**

GetMailSlotInfo(MailSlot.LocalHandle, **nil**, MailSlot.MessageSize, @MailSlot.MessageCount, **nil**); **while** MailSlot.MessageCount > 0 do // Loop de busca de mensagens **begin** Synchronize(MailSlot.ReadMessage); //Pede thread primária ler msg GetMailSlotInfo(MailSlot.LocalHandle, **nil**, MailSlot.MessageSize, @MailSlot.MessageCount, **nil**); **end**; NextTime  $:= 0$ ; **end**; Sleep(1000); // ARGHH !! Que componente fajuto !!! Inc(NextTime, 1000); **end**; **end else begin while not** Terminated do **begin** GetMailSlotInfo(MailSlot.LocalHandle, **nil**, MailSlot.MessageSize, @MailSlot.MessageCount, **nil**); **while** MailSlot.MessageCount > 0 **do begin** Synchronize(MailSlot.ReadMessage); GetMailSlotInfo(MailSlot.LocalHandle, **nil**, MailSlot.MessageSize, @MailSlot.MessageCount, **nil**); **end**; Sleep(ThreadWaitInterval); **end**; **end**; **end**;

**end**.

# Como instalar o componente ALMailSlot

Abra o diretório ..Serialng Abra o arquivo ALMailSlot.pas O Delphi será chamado e o arquivo será exibido. Escolha o Menu **Component** >**Install Component...**

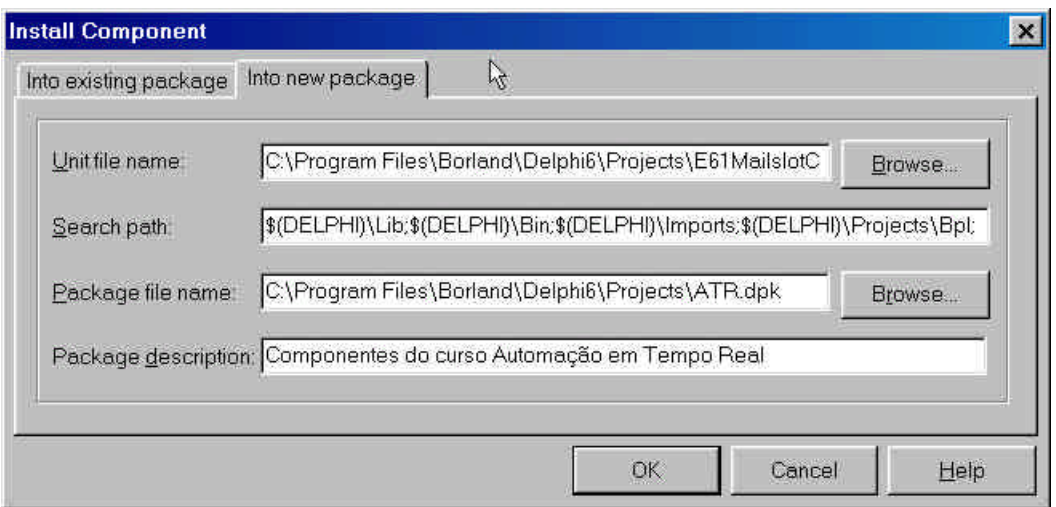

**Figura 14**: Instalação do componente

O UnitFile name já virá completo com o nome do arquivo ALMailslot.pas O Search path será completado automaticamente

Nós iremos criar um novo *package* de nome: ATR.dpk (Automação em Tempo Real)

Complete a descrição do pacote

Clique OK e o componente será compilado e criado.

# Abra o Menu **Component** >**Configure Palette**

Procure na coluna da esquerda (pages) o nome da página configurada no comando Register:

**procedure** Register; **begin** RegisterComponents('ATR', [TALMailSlot]); **end**;

Na pasta ATR você verá o nome do componente e o seu ícone, definido no arquivo ALMailslot.dcr.

Você pode alterar a ordem das abas das pastas atuando sobre as teclas *Move Up* e *Move Down* do menu.

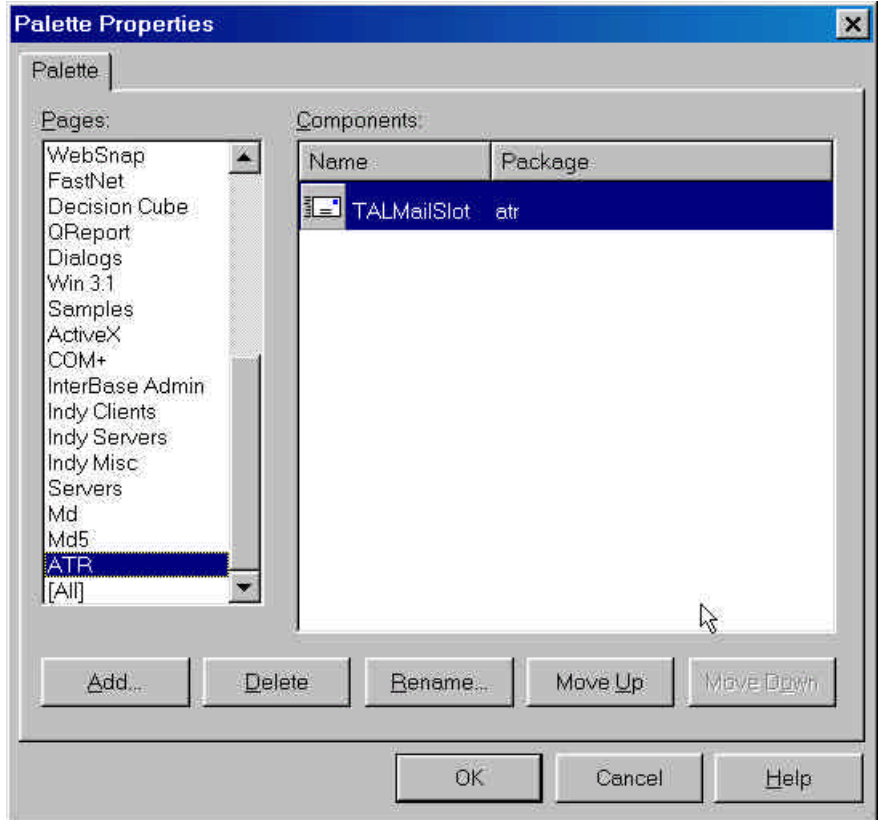

**Figura 15:** Uso da janela de propriedades da palheta

Nós escolhemos o diretório Projects para guardar o arquivo ATR.dpk que define o package onde está o componente. Clique duas vezes no nome ATR.dpk e a janela do editor de package será exibida. Nesta janela você poderá examinar se o arquivo que descreve o componente e o arquivo que descreve o ícone estão exibidos. O arquivo ATR.bpl ficará guardado no diretório Projects\Bpl.

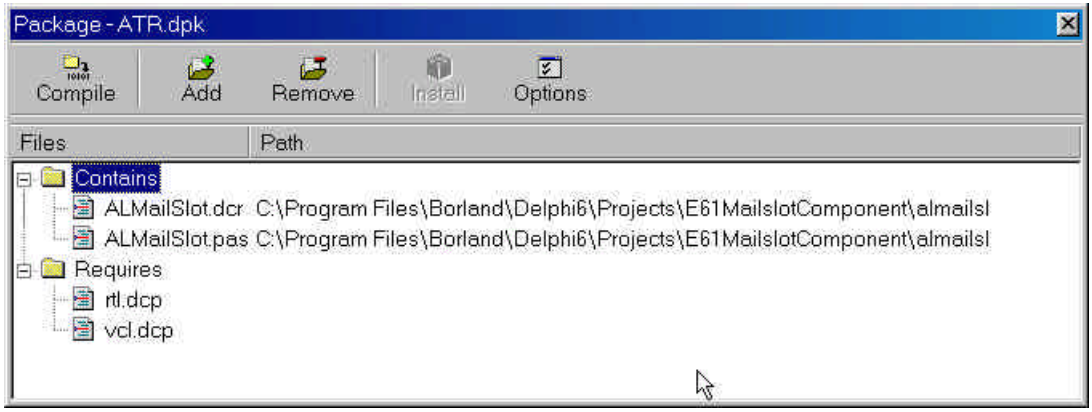

**Figura 16:** Editor de package mostrando as units e os arquivos de recursos incluídos.

Clique no painel central com a tecla direita do mouse e escolha a opção *View Source.*

Examine agora o conteúdo do arquivo ATR.dpk.

Elementos de Programação Multithreading em Delphi 78 Prof. Constantino Seixas Filho - UFMG

**package** ATR;

{\$R \*.res} {\$R 'E61MailslotComponent\almailsl\ALMailSlot.dcr'} {\$ALIGN 8} {\$ASSERTIONS ON} {\$BOOLEVAL OFF} {\$DEBUGINFO ON} {\$EXTENDEDSYNTAX ON} {\$IMPORTEDDATA ON} {\$IOCHECKS ON} {\$LOCALSYMBOLS ON} {\$LONGSTRINGS ON} {\$OPENSTRINGS ON} {\$OPTIMIZATION ON} {\$OVERFLOWCHECKS OFF} {\$RANGECHECKS OFF} {\$REFERENCEINFO ON} {\$SAFEDIVIDE OFF} {\$STACKFRAMES OFF} {\$TYPEDADDRESS OFF} {\$VARSTRINGCHECKS ON} {\$WRITEABLECONST OFF} {\$MINENUMSIZE 1} {\$IMAGEBASE \$400000} {\$DESCRIPTION 'Componentes do curso Automação em Tempo Real'} {\$IMPLICITBUILD OFF}

#### **requires**

 rtl, vcl;

#### **contains**

ALMailSlot **in** 'E61MailslotComponent\almailsl\ALMailSlot.pas';

#### **end**.

Observe onde o nome da Unit e o nome do arquivo de recursos estão declarados. Se você precisar apagar um recurso ou componente pode usar a tecla *Remove* do menu.

Se você realizar alguma alteração direta no arquivo, acione Compile para que a modificação passe a vigorar imediatamente.

#### Compilando o programa de teste

Agora que o componente está instalado, você pode compilar o programa de teste. Vá para o diretório E61MailslotComponent\almails\Example.

Abra o arquivo TestMailsotCompPrj.dpr.

Se o componente não estiver instalado, a abertura deste arquivo causará o aparecimento de uma mensagem de erro.

Compile e execute o programa de teste.

A seguinte janela será exibida:

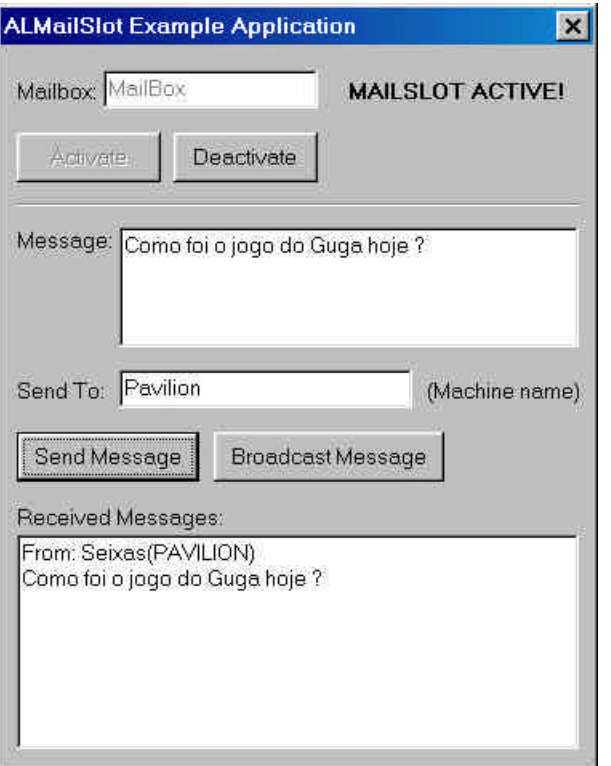

**Figura 17:** Janela do aplicativo de teste

Ative a janela e passe a enviar as mensagens que desejar para a rede. Você pode enviar e receber mensagens em diversas caixas postais diferentes.

# Pipes

O mesmo programa utilizado para demonstrar o uso de Mailslots foi adaptado para demonstrar o uso de pipes. Uma diferença básica é que o servidor de pipe tem que necessariamente rodar uma das versões do WNT ou sucessores.

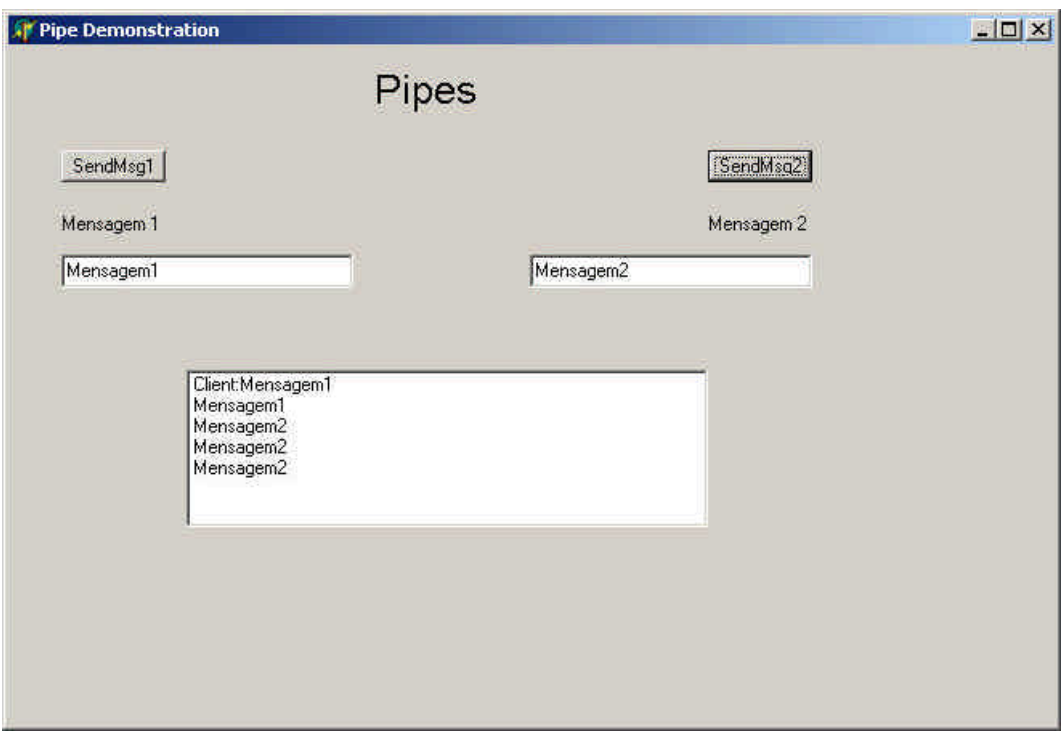

# **Figura 18: Demonstrativo do uso de Pipes em Delphi**

Programa Cliente

// // Demonstração do uso de Pipes em Delphi // // Autor: Constantino Seixas Filho Data: 07/03/2002 // // Comentários: O programa servidor irá criar um Pipe e ficar à espera de // mensagens. O programa cliente formata mensagens e as envia para // o Pipe designado. O servidor de pipes só pode ser executado no // Windows NT ou Windows 2000. //

# **unit** E61Pipe;

# **interface**

#### **uses**

Windows, Messages, SysUtils, Classes, Graphics, Controls, Forms,

Dialogs, ExtCtrls, Menus, PipeServer, SyncObjs, StdCtrls;

# **type**

 TForm1 = **class**(TForm) Label1: TLabel; lstListBox1: TListBox; Edit1: TEdit; Edit2: TEdit; btnSendMsg1: TButton; btnSendMsg2: TButton; Label2: TLabel; Label3: TLabel; **procedure** btnSendMsg1Click(Sender: TObject); **procedure** btnSendMsg2Click(Sender: TObject); **procedure** Edit1Click(Sender: TObject); **procedure** Edit1Exit(Sender: TObject); **procedure** Edit2Click(Sender: TObject); **procedure** Edit2Exit(Sender: TObject); **procedure** FormCreate(Sender: TObject); **procedure** FormClose(Sender: TObject; **var** Action: TCloseAction); **private** ServerThread: TServerThread; **procedure** GetOS(**var** OSId: integer; **var** OSName: **string**); **public procedure** CreateWnd; **override**; **end**;

#### **var**

 Form1: TForm1; Strings: **array**[1..2] **of string** = ('Mystring1','MyString2'); MasterUp: TEvent; // Sinaliza quando Pipe **for** criado MyCs: TCriticalSection; hPipe: THandle; // Handle do servidor para Pipe Pipename: **string** = '\\.\pipe\Pipe63';

# **implementation**

 $\{SR * dfm\}$ 

**procedure** TForm1.GetOS(**var** OSId: integer; **var** OSName: **string**); **var**

VersionInfo: OsVersionInfo;

# **const**

 OS: **array**[0..6] of **string** = ('Inválido','Win95','Win98','WinMe','WNT', 'Win2000', 'WinXP');

#### **begin**

 VersionInfo.dwOSVersionInfoSize := sizeof(VersionInfo); GetVersionEx(VersionInfo);

#### **with** VersionInfo **do**

Elementos de Programação Multithreading em Delphi 82 Prof. Constantino Seixas Filho - UFMG

```
 begin
    If (dwPlatformId = VER_PLATFORM_WIN32_WINDOWS) // Windows 95
   and (dwMajorVersion = 4) and (dwMinorVersion = 0)
   then OSId = 1 else If (dwPlatformId = VER_PLATFORM_WIN32_WINDOWS) // Win 98
    and (dwMajorVersion > 4) or ((dwMajorVersion = 4) and
  (dwMinorVersion > 0)then OSId := 2 else If (dwPlatformId = VER_PLATFORM_WIN32_WINDOWS) // Win Me
   and (dwMajorVersion = 4) and (dwMinorVersion = 90)
   then OSId := 3else If (dwPlatformId = VER_PLATFORM_WIN32_NT) // WNT (NT 4)
   and (dwMajorVersion = 4)
   then OSId = 4 else If (dwPlatformId = VER_PLATFORM_WIN32_NT) // Win2000 (NT 5 )
   and (dwMajorVersion = 5) and (dwMinorVersion = 0)
   then OSId := 5else If (dwPlatformId = VER_PLATFORM_WIN32_NT) // WinXP (NT 5.1)
   and (dwMajorVersion = 5) and (dwMinorVersion = 1)
   then OSId:= 4;
  end; // with
  OSName:= OS[OSId];
end; // GetOS
// Antes de começar verifique se o sistema operacional suporta pipes
// O servidor de pipes deve rodar em > Windows NT
procedure TForm1.CreateWnd;
var
  OSId: Integer;
  OSName: string;
begin
  inherited CreateWnd;
  GetOS(OSId, OSName);
  ShowMessage('Sistema Operacional '+ OSName );
 If (OsId < 4) then begin
          ShowMessage('Sistema Operacional '+ OSName +
          ': Pipe não disponível');
         ExitProcess(0):
       end;
end;
```
**procedure** TForm1.FormCreate(Sender: TObject); **begin**

 MasterUp := TEvent.Create(**nil**, **True**, FALSE, 'MasterUp'); // Reset Manual MyCS := TCriticalSection.Create;

 // Cria thread servidora e começa a executar ServerThread := TServerThread.Create(**False**);

MasterUp.WaitFor(INFINITE); // Espera Pipe ser criado

// Todas as instâncias estão ocupadas, então espere pelo tempo default

 **if** (WaitNamedPipe(Pchar(Pipename), NMPWAIT\_USE\_DEFAULT\_WAIT) = **False**)

**then** ShowMessage('Esperando por uma instância do pipe...');

hPipe  $:=$  CreateFile $\left($ 

 Pchar(Pipename),// nome do pipe GENERIC\_WRITE, // acesso para escrita 0,  $\frac{1}{2}$  // sem compartilhamento **nil**,  $\frac{1}{2}$  // lpSecurityAttributes OPEN\_EXISTING, // dwCreationDistribution FILE\_ATTRIBUTE\_NORMAL, // dwFlagsAndAttributes 0);  $//$  hTemplate **if** hPipe = INVALID\_HANDLE\_VALUE **then** raise exception.create('Não consegui abrir Pipe');

**end**;

**procedure** TForm1.Edit1Click(Sender: TObject); **begin** MyCs.Enter; Strings $[1] :=$ ": Edit1.Text:=  $Strings[1]$ ; MyCS.Leave;

#### **end**;

**procedure** TForm1.Edit1Exit(Sender: TObject); **begin** MyCs.Enter;  $Strings[1] := Edit1.Text;$ MyCS.Leave;

#### **end**;

**procedure** TForm1.Edit2Click(Sender: TObject); **begin** MyCS.Enter; Strings $[2] :=$ "; Edit2.Text:= Strings[2]; MyCS.Leave;

**end**;

**procedure** TForm1.Edit2Exit(Sender: TObject); **begin**

Elementos de Programação Multithreading em Delphi 84 Prof. Constantino Seixas Filho - UFMG

```
 MyCs.Enter;
Strings[2] := Edit2.Text; MyCS.Leave;
```
# **end**;

**procedure** TForm1.btnSendMsg1Click(Sender: TObject); **var** Msg: **string**; BytesWritten: DWORD; // Número de bytes escritos no Pipe **begin** MyCs.Enter;  $Msg := Strings[1];$  MyCS.Leave; // Escreve mensagem no Pipe: escrita síncrona WriteFile(hPipe, Msg, Length(Msg), BytesWritten, **nil**); // Imprime o que enviou (Melhor que ShowMessage)

# MyCS.Enter;;

 Form1.lstListBox1.Items.Add('Client:'+ Msg); MyCS.Leave;

# **end**;

**procedure** TForm1.btnSendMsg2Click(Sender: TObject);

#### **var**

Msg: **string**;

 BytesWritten: DWORD; // Número de bytes escritos no Pipe P: ^byte;

# **begin**

```
 MyCs.Enter;
Msg := Strings[2]; MyCS.Leave;
P := \omegaMsg;
 // Escreve mensagem no Pipe
 WriteFile(hPipe, P^, Length(Msg), BytesWritten, nil);
\frac{1}{S}howMessage('MsgSent='+ Msg + ' Size =' + IntToStr(BytesWritten));
 // Ative para ver tamanho da mensagem
```
# **end**;

**procedure** TForm1.FormClose(Sender: TObject; **var** Action: TCloseAction); **var** Msg:Byte;

 BytesWritten: DWORD; // Número de bytes escritos no Pipe **begin** // Escreve mensagem no Pipe para abortar thread secundária

WriteFile(hPipe, Msg, 0, BytesWritten, **nil**);

ServerThread.WaitFor; // espera pela morte da thread

MasterUp.Free;

MyCS.Free;

**if** hPipe <> 0 **then** CloseHandle(hPipe);

# **end**;

**end**.

#### Servidor

**unit** PipeServer;

## **interface**

#### **uses**

Classes, Windows, SyncObjs, SysUtils, Dialogs;

#### **type**

 TServerThread = **class**(TThread) **private** { Private declarations } **protected procedure** Execute; **override**; **end**;

**implementation**

**uses**

E61Pipe;

# **procedure** TServerThread.Execute;

# **const**

 $MaxMsgSize: Integer = 255;$ 

### **var**

 BytesLidos: DWORD; // Bytes lidos do Mailslot MsgBuffer: **string**; hPipe: THandle; ErrorCode: DWORD; Status: Boolean; Abort: Boolean; bStatus: Boolean; P: ^Byte; **begin** Abort := **False**;

hPipe := CreateNamedPipe $($  // Cria pipe nomeado

Pchar(PipeName),

PIPE\_ACCESS\_DUPLEX, // Comunicação Full Duplex

PIPE TYPE MESSAGE + PIPE READMODE MESSAGE + PIPE\_WAIT,

- 1, // Número de instâncias
- 0. // nOutBufferSize
- 0,  $// nInBufferSize$
- INFINITE, // Timeout para esperar por cliente
- **nil**); // Atributos de segurança
- **if** hPipe = INVALID\_HANDLE\_VALUE **then**
- raise exception.create('Nao consegui criar Pipe');
- MasterUp.SetEvent; // Pipe foi criado

 Status := ConnectNamedPipe(hPipe, **nil**); // Espera por uma conexão **if** (Status)

```
 then ShowMessage('Cliente se conectou com sucesso')
   else begin
        ErrorCode := GetLastError();
        if (ErrorCode = ERROR_PIPE_CONNECTED)
         then ShowMessage('Cliente já havia se conectado')
         else if (ErrorCode = ERROR_NO_DATA)
            then begin
                    ShowMessage('Cliente fechou seu handle');
                    Abort := True;
                 end // if
            else ShowMessage('Erro ' + IntToStr(ErrorCode) ); 
                // 536 = ERROR_PIPE_LISTENING
      end; // else
 P := @MsgBuffer; while not Abort do
  begin
    // Espera Mensagem: Leitura síncrona
    bStatus := ReadFile(hPipe, P^, MaxMsgSize, BytesLidos, nil);
    If not bStatus then
    begin
      MyCS.Enter;
      Form1.lstListBox1.Items.Add('Erro de leitura: ' + IntToStr(GetLastError));
      MyCS.Leave;
    end;
    //SetLength(MsgBuffer, BytesLidos);
   if (BytesLidos = 0)
    then Abort:= True
    else begin
           // Exibe Mensagem
           MyCS.Enter;
           Form1.lstListBox1.Items.Add(MsgBuffer);
           MyCS.Leave;
       end
  end;
  ExitThread(0);
end;
end.
```
# TMultiReadExclusiveWriteSyncronizer

Esta classe proporciona uma solução perfeita para o problema dos leitores e escritores, garantindo que N threads possam ler de forma concorrente um objeto compartilhado, mas que apenas uma thread possa acessar o objeto para escrita.

**var** 

RdWrLock: TMultiReadExclusiveWriteSynchronizer;

Cada thread desejando ler o objeto deve executar o protocolo: **RdWrLock.BeginRead** Acesso à variável **RdWrLock.EndRead**

Cada escritor deverá executar: **RdWrLock.BeginWrite** Acesso à variável **RdWrLock.EndWrite**

Este tipo de controle é muito mais eficiente que o controle utilllizando sessões críticas para resolver o problema de múltiplos leitores e escritores. Apenas um escritor poderá acessar a variável de cada vez. Quando um escritor estiver acessando, nenhum leitor o fará. Vários leitores podem conviver pacificamente lendo a variável.

Os principais métodos desta classe são:

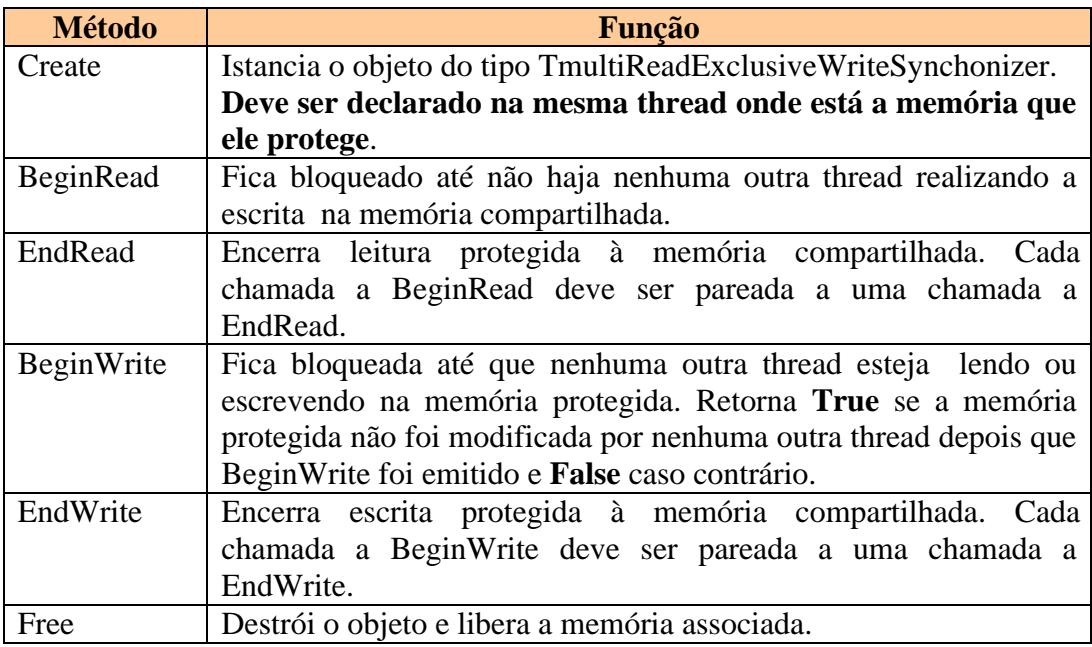

Programa de exemplo:

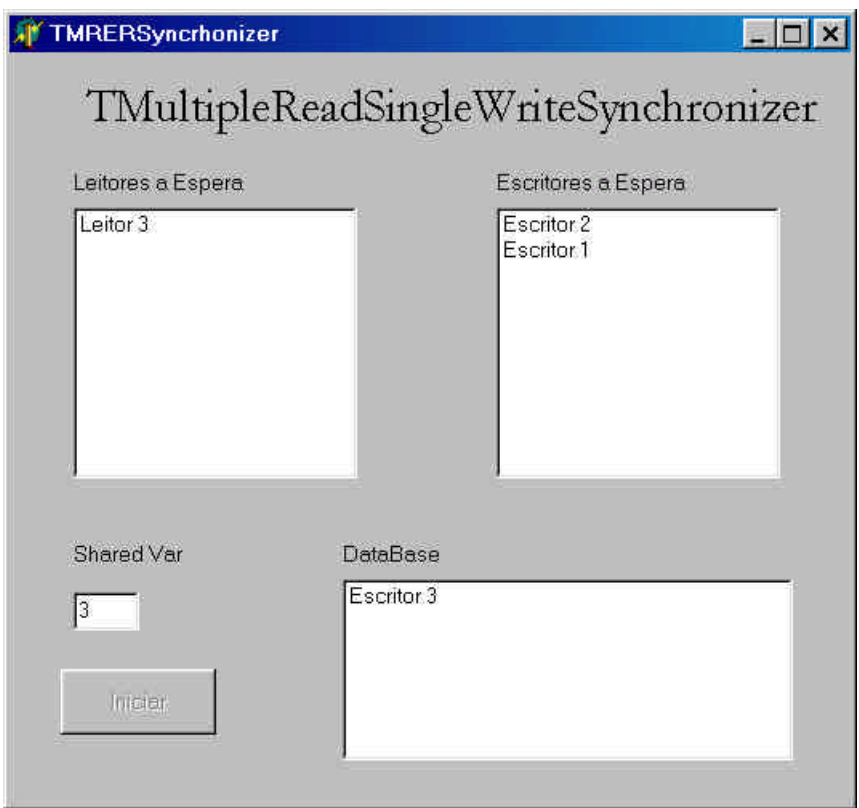

**Figura 19:** Programa para teste com múltiplos leitores e escritores

No programa de exemplo são criados 5 leitores e 3 escritores que tentam aleatoriamente realizar operações numa base de dados compartilhada. Os leitores ou escritores querendo realizar uma operação chamam a função TmultipleReadSingleWriteSynchronizer e são mostrados numa janela que representa a fila de threads à espera para leitura ou Escrita. A terceira janela mostra as threads que estão acessando a variável compartilhada num dado instante.

# Programa Prinicipal

// // Demonstração do uso do recurso TMultiReadExclusiveWriteSyncronizer // // Autor: Constantino Seixas Filho Data: 26/05/2002 // // Comentários: Este programa ilustra o problema dos leitores e escritores. // Threads leitoras e escritoras tentam acessar uma variável. // O programa exibe os leitores e os escritores em suas filas. // Quando um leitor ou escritor consegue entrar na área // compartilhada, a sua identificação é exibida. //

# **unit** E41MRERSync;

## **interface**

#### **uses**

 Windows, Messages, SysUtils, Variants, Classes, Graphics, Controls, Forms, Dialogs, StdCtrls, Reader, Writer;

#### **const**

 $MaxReaders = 5$ ;  $MaxWriters = 3$ ; LISTBOX READER = 1;  $LISTBOX_WRITER = 2;$ LISTBOX\_DATABASE = 3;

#### **type**

 TForm1 = **class**(TForm) btnIniciar: TButton; lstLeitores: TListBox; lstEscritores: TListBox; lstDatabase: TListBox; Label1: TLabel; Label2: TLabel; Label3: TLabel; Label4: TLabel; Label6: TLabel; EditVar: TEdit; **procedure** FormCreate(Sender: TObject); **procedure** FormClose(Sender: TObject; **var** Action: TCloseAction); **procedure** btnIniciarClick(Sender: TObject); **private** ReaderThreads: **array** [1..MaxReaders] of TReaderThread; WriterThreads: **array** [1..MaxWriters] of TWriterThread; **public procedure** PrintEvent(Janela: Integer; Str:**string**); **procedure** ClearEvent(Janela:Integer; Texto: **string**); **procedure** UpdateField;

**end**;

#### **var**

 Form1: TForm1; RdWrLock: TMultiReadExclusiveWriteSynchronizer; ListBoxes: **array**[1..3] of TListBox; // Memória protegida. Deve estar na mesma thread que cria o objeto SharedMem: Integer  $= 0$ ;

#### **implementation**

 $\{$ \$R  $*$ .dfm $\}$ **procedure** TForm1.FormCreate(Sender: TObject); **begin** ListBoxes[1]:= lstLeitores; ListBoxes[2]:= lstEscritores; ListBoxes[3]:= lstDatabase;

Elementos de Programação Multithreading em Delphi 90 Prof. Constantino Seixas Filho - UFMG

```
 EditVar.AutoSize:= False;
 // Cria Objeto de sincronização
 RdWrLock := TMultiReadExclusiveWriteSynchronizer.Create;
```

```
 EditVar.Text:= IntToStr(SharedMem);
```
 EditVar.ReadOnly:= **True**; // Não permite ao usuário modificar o texto **end**;

```
procedure TForm1.FormClose(Sender: TObject; var Action: TCloseAction);
var
  Index: Integer;
```
**begin**

```
 for Index:= 1 to MaxReaders do
  ReaderThreads[Index].WaitFor;
 for Index:= 1 to MaxWriters do
  WriterThreads[Index].WaitFor;
 RdWrLock.Free;
```
**end**;

```
procedure TForm1.PrintEvent(Janela: Integer; Str:string);
begin
```

```
 if (Janela in [1..3])
 then with ListBoxes[Janela] do
    begin
      Canvas.Lock;
      Items.Add(Str);
```
 Canvas.Unlock; **end**

```
 else ShowMessage('PrintEvent: Index '+ IntToStr(Janela) + ' desconhecido');
end; // PrintEvent
```

```
procedure TForm1.ClearEvent(Janela:Integer; Texto: string);
var
  i: Integer;
  Index: Integer;
begin
  Index := -1; // Flag não encontrado
  if (Janela in [1..3])
  then with ListBoxes[Janela] do
  begin
     Canvas.Lock;
     for i:=0 to (Items.count - 1) do
     if Items[i] = Texto then
     begin
      Index:= i:
       break;
     end; // if
     if (index > -1) then Items.Delete(Index);
     Canvas.Unlock;
  end
```
#### Elementos de Programação Multithreading em Delphi Prof. Constantino Seixas Filho - UFMG

 **else** ShowMessage('PrintEvent: Index '+ IntToStr(Janela) + ' desconhecido'); **end**; // ClearEvent

```
procedure TForm1.btnIniciarClick(Sender: TObject);
var
  Index: Integer;
begin
  // Cria Leitores
  for Index:= 1 to MaxReaders do
      ReaderThreads[Index]:= TReaderThread.Create(Index);
  // Cria Escritores
  for Index:= 1 to MaxWriters do
      WriterThreads[Index]:= TWriterThread.Create(Index);
  // Ativa leitores e escritores
  for Index:= 1 to MaxReaders do
    ReaderThreads[Index].Resume;
  for Index:= 1 to MaxWriters do
    WriterThreads[Index].Resume;
  btnIniciar.Enabled:= False;
end;
```

```
procedure TForm1.UpdateField();
begin
  EditVar.Text:= IntToStr(SharedMem);
end;
```
**end**.

#### Thread Escritor

**unit** Writer;

## **interface**

**uses** Classes, SysUtils, Dialogs, Windows;

#### **type**

 TWriterThread = **class**(TThread) **private** { Private declarations } **protected** Index: Integer; **procedure** Execute; **override**; **public constructor** Create(Value: Integer); **end**;

#### **implementation**

Elementos de Programação Multithreading em Delphi 92 Prof. Constantino Seixas Filho - UFMG

#### **uses** E41MRERSync;

// Implementa passagem de parâmetro para inicializar a thread **constructor** TWriterThread.Create(Value: Integer); **begin**  $Index := Value;$  inherited Create(**True**); // Cria em estado suspenso **end**; // TWriter.create **procedure** TWriterThread.Execute; **var** Msg: **string**; **begin try while not** Terminated **do begin**  $Msg := 'Escript' + IntToStr(Index);$  Sleep(10\*(Random(200)));// Espera tempo aleatório para entrar em cena Form1.PrintEvent(LISTBOX\_WRITER, Msg); Sleep(300);// Mostra que entrou na fila

 RdWrLock.BeginWrite; Form1.ClearEvent(LISTBOX\_WRITER, Msg); SharedMem := Index; // Modifica Memória compartilhada Form1.UpdateField; // Pede para atualizar tela Form1.PrintEvent(LISTBOX\_DATABASE, Msg); Sleep(1000); // Escreve durante 1 segundo RdWrLock.EndWrite;

 Form1.ClearEvent(LISTBOX\_DATABASE, Msg); ExitThread(0); **end except** ShowMessage('Erro em Thread Escritor'); // **raise end end**;

**end**.

### Thread Leitor

**unit** Reader;

# **interface**

**uses**

Classes, SysUtils, Dialogs, Windows;

#### **type**

TReaderThread = **class**(TThread)

 **private** { Private declarations } **protected** Index: Integer; **procedure** Execute; **override**; **public constructor** Create(Value: Integer); **end**;

#### **implementation**

**uses** E41MRERSync;

// Implementa passagem de parâmetro para inicializar a thread **constructor** TReaderThread.Create(Value: Integer); **begin**  $Index := Value$ : inherited Create(**True**); // Cria em estado suspenso **end**; // Treader.create **procedure** TReaderThread.Execute; **var** Msg: **string**; Value: Integer; **begin try while not** Terminated **do begin**  $Msg := 'Leitor' + IntToStr(Index);$  Sleep(10\*(Random(200))); // Espera tempo aleatório para entrar em cena Form1.PrintEvent(LISTBOX\_READER, Msg); Sleep(300); // Mostra que entrou na fila RdWrLock.BeginRead; Form1.ClearEvent(LISTBOX\_READER, Msg); Value := SharedMem; // Lê Memória compartilhada Form1.PrintEvent(LISTBOX\_DATABASE, Msg); Sleep(1000); // Lê durante 1 segundo RdWrLock.EndRead; Form1.ClearEvent(LISTBOX\_DATABASE, Msg); ExitThread(0): **end except** ShowMessage('Erro em Thread Leitor'); // **raise end end**;

**end**.

Elementos de Programação Multithreading em Delphi 94 Prof. Constantino Seixas Filho - UFMG

# Exercícios

- 1) Modifique o exemplo 3 para usar CriticalSections ao invés da classe TCriticalSections. Confira o resultado com o programa E31CSDemo2.
- 2) Escreva uma versão para o problema do jantar dos filósofos em Delphi.
- 3) Escreva uma versão do programa que demonstra o uso de Timers Multimídia em Delphi (programa 45 do livro texto).
- 4) Construa um programa para demonstrar o uso de buffers circulares, usando o modelo dos produtores e consumidores em Delphi.
- 5) Resolva o problema do banheiro Unisex usando Delphi.
- 6) Construa uma classe TPipe para encapsular todas as funções úteis de pipes.
- 7) Construa um componente que substitua a classe TPipe. Desenvolva um programa de teste para este componente.
- 8) Forneça uma versão melhorad da classe TALMailslot sem loops de espera ocupada.

# BIBLIOGRAFIA

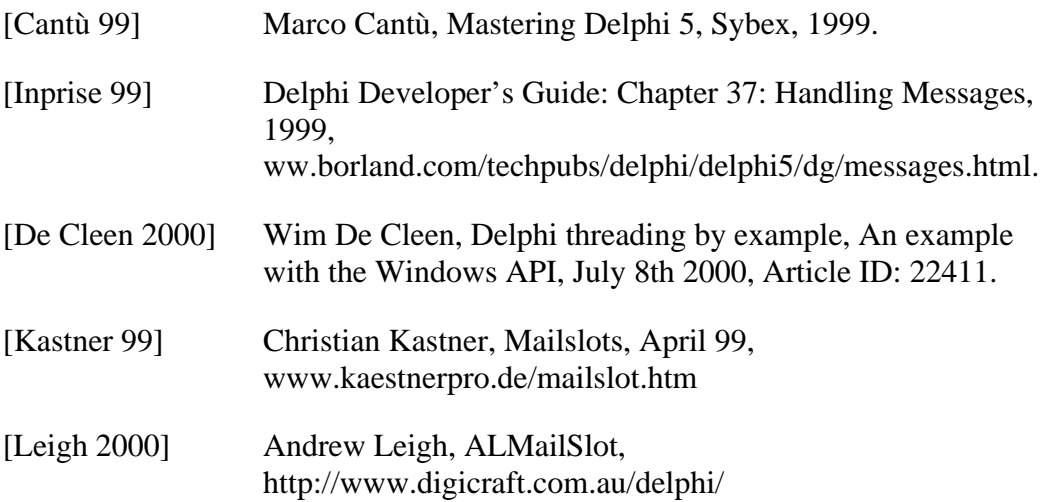

# Sites a serem visitados

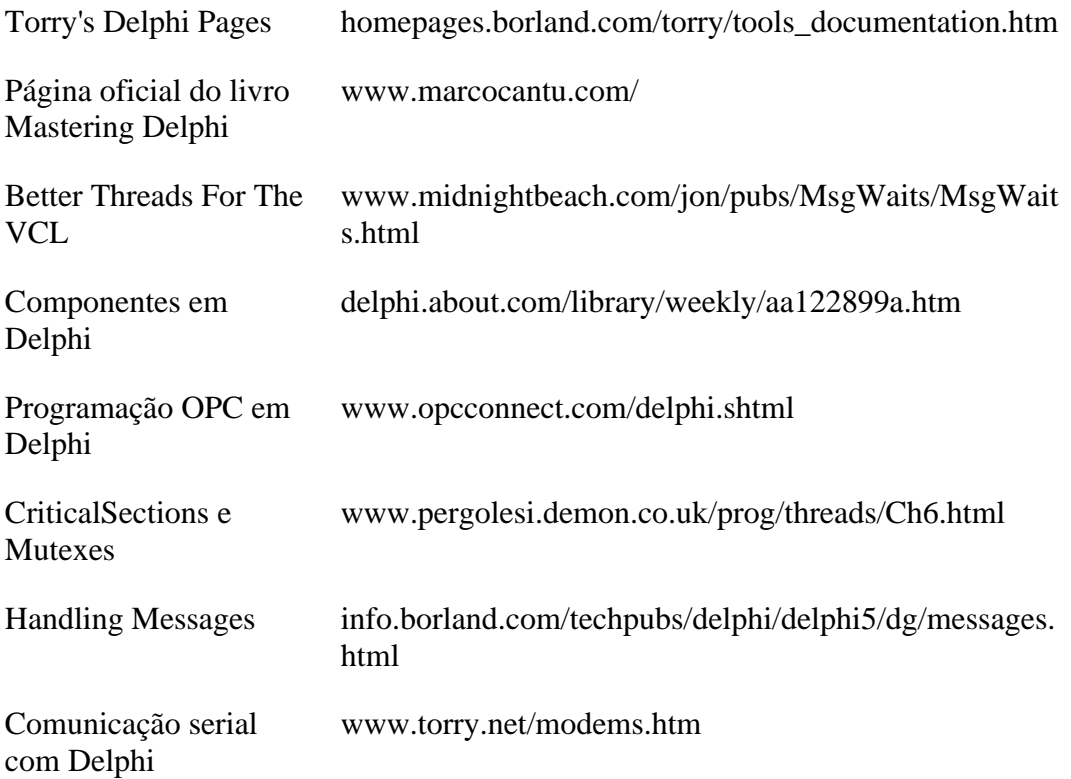